# Cloud Network Readyness

**Alle wollen in die Cloud aber wie sieht ihre Straße dorthin aus**

- **Wie Sie die Office 365 Performance messen.**
- **Wie Sie den Bandbreitenbedarf besser abschätzen können**
- **Wie Sie die erwartet Last in etwas simulieren können**

powered by Rachfahl

**RENCE Germany** 

## Kurzvorstellung

- Net at Work
	- Standort Paderborn
	- Gegründet 1995
	- 70+ Mitarbeiter
	- IT-Systemintegration und Software Development
- Schwerpunkte
	- UC: Exchange, Skype for Business, Teams
	- SharePoint, Office 365
	- Infrastruktur: AD, ADFS, DirSync, Netzwerk
	- Security: Mail Encryption und Signierung, NoSpamProxy
- Frank Carius
	- Microsoft MVP für Skype for Business
	- Microsoft Certified Master Lync 2010
	- Betreiber von [www.msxfaq.de](http://www.msxfaq.de/)

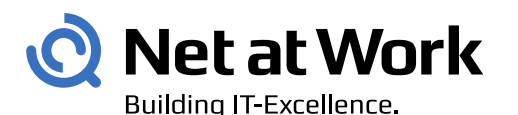

#### **Microsoft Partner**

d Messaging Communications **d** Collaboration and Content d Cloud Productivity **Gold Application Development** 

#### noSpam<sub>w®</sub>

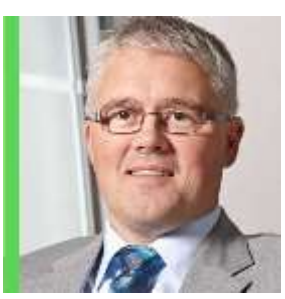

*Microsoft* ERTIFIED

**Master** 

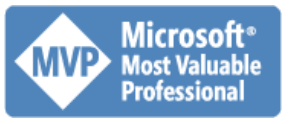

powered by Rachfahl IT-Solutions

NFERENCE **Germany** 

ww.msXfaq

#### Inhalt meiner Präsentation

- Kunden starten mit Office 365 und sind unsicher
	- Q1: Welche Bandbreite benötige ich ?
	- Q2: Wie kann ich die Office 365 Performance überwachen
	- Q3: Wie kann ich prüfen, dass alles funktioniert
- Informationen
	- Wie funktioniert die Verbindung zu Office 365
	- Wie kann ich die Verbindung überwachen
	- Wie gewinne ich Aussagen über die erwartete Belastung
	- Wie kann ich Last simulieren
- Es ist kein "Netzwerk Assessment Vortrag"
- Es ist kein "Netzwerk Sizing Vortrag"

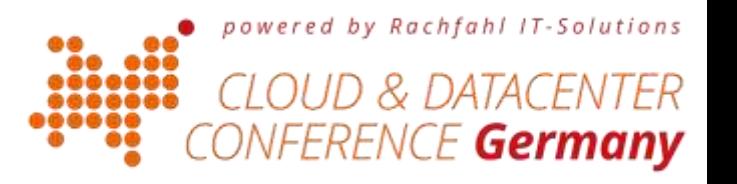

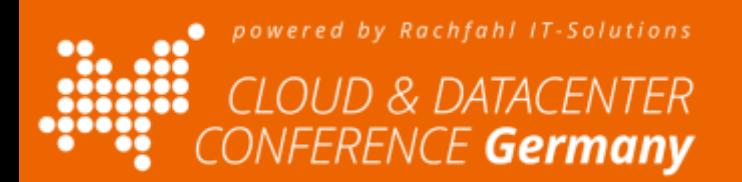

#### Grundprinzipien Office 365 - Netzwerk

- Verkehr klassifizieren  $\bullet$
- Kürzester Weg, Bypass  $\bullet$
- **MGN**  $\bullet$

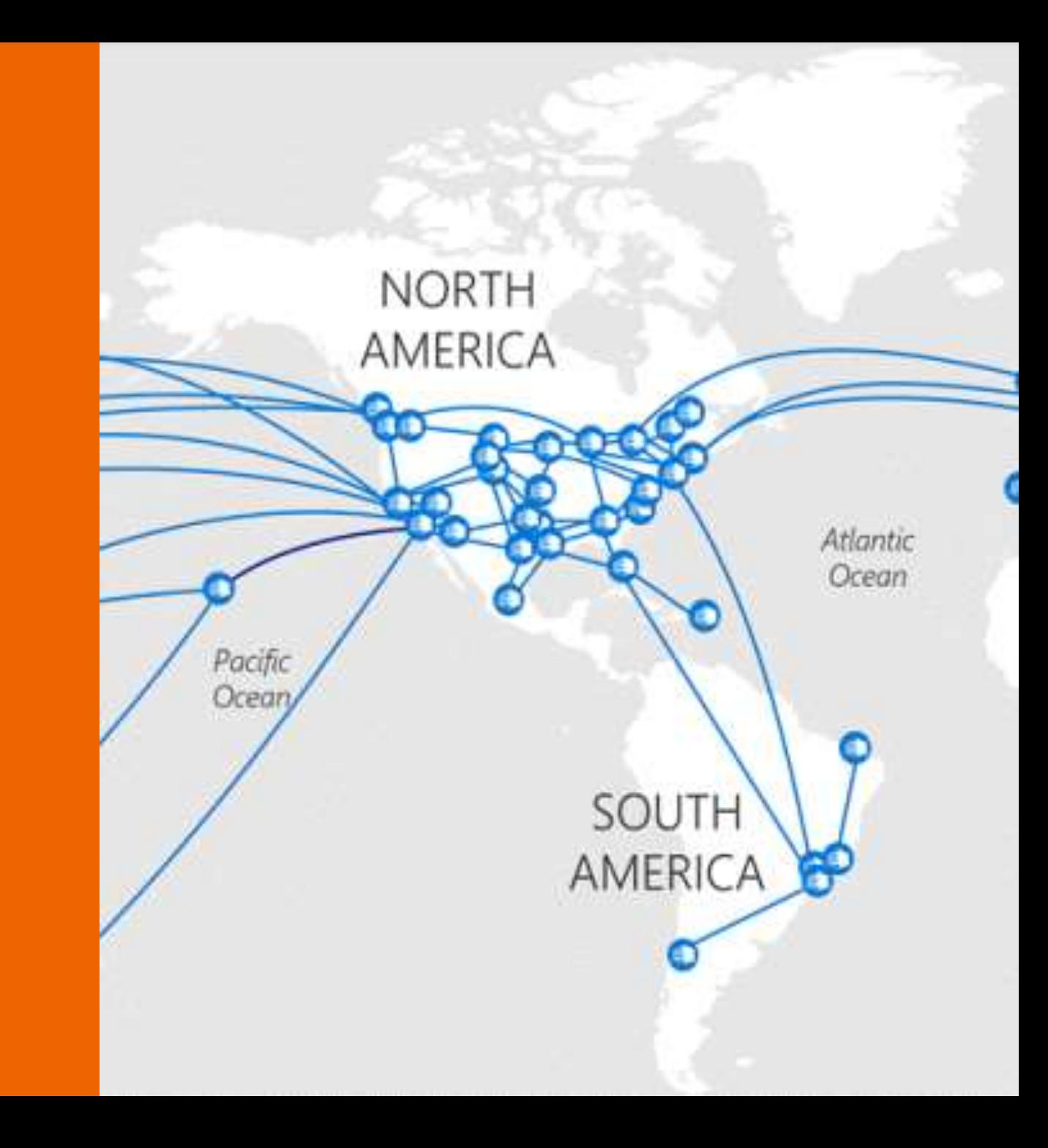

#### Raus aus ihrem Netzwerk

Trenne Office 365 Verkehr von normalen Internet. Office 365 ist ihr Tenant mit ihren Daten und authentifiziertem Zugriff

Office 365 URLs and IP address ranges Salesmany - The Editorial exclusives (FGDN), Rolly LRLL Pink and (Full continue) apply to Office 345 years Archabig Devereinert Community Chical 10002 and are rholyned by definer productions services to are arranged from Lading and & Mother affairs. Office 345 and points: Watshire (including GCC) [1796 at 211 increased by 21 Kinish ] (Plus 302 Servere)] Who SIE US Seweriant Select Digital SIE SIE Service of Service February Settsphead (VIII/III) 4 Corporate selection Department that hat is a third homes 115-e 111 mains cited, but once remains committed by several its article sense, as a collection for the purchase the Mossouth area thank party analysis to computers could be be added to much. Board with not guide managers 135 in 141 to main form and in term has been block that the manager hand, by with for annipelity changes, exclusions are cycloted at the end of such records *<i><u>Instants</u>* trains on interimental as an if addresses only 102/9/189 and on a construction of this fund, lineted analyzeries are planned uniform DPLs AGE and occurs are of earthful Wincomstruct ancients. Pag plember to the introduction for well winnial quacks guidestal that applies infor that beyon will be included their COVA 245 steps ds accretered topid setymes such as Microsoft parent cloud installations National Secretary (CMTC-Construct) Distances Highwayne (CTRE) Cardifficates Book

Leiten Sie Office 365 Daten über den kürzesten Weg aus ihrem Netzwerk ins Internet. Achten Sie auf die DNS-Auflösung.

Vermeide Umwege, Schleifen über Cloud Proxy-Server etc.

> Microsoft Network

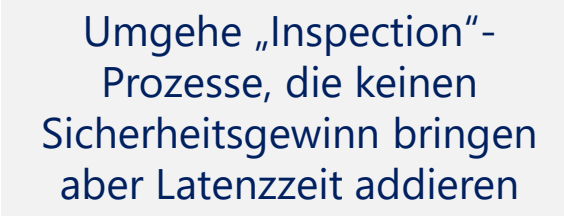

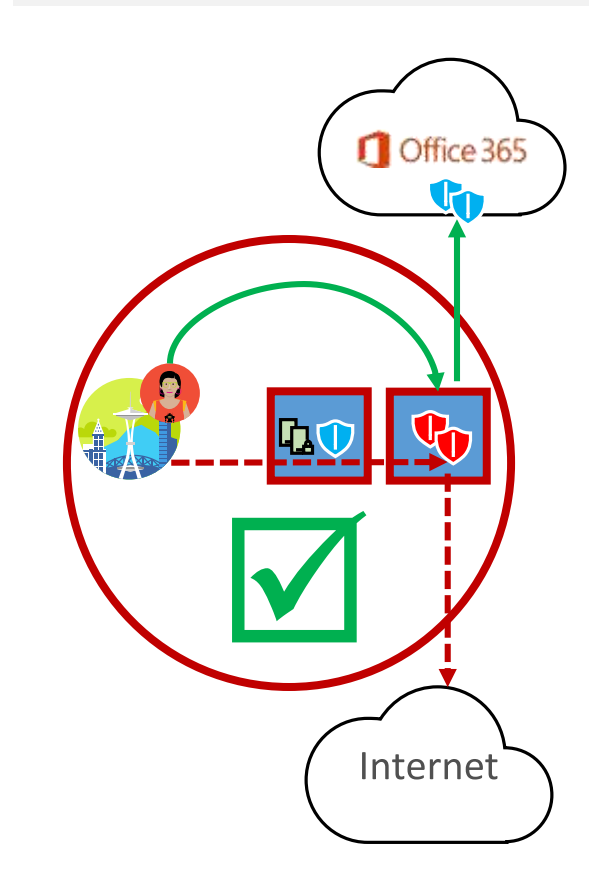

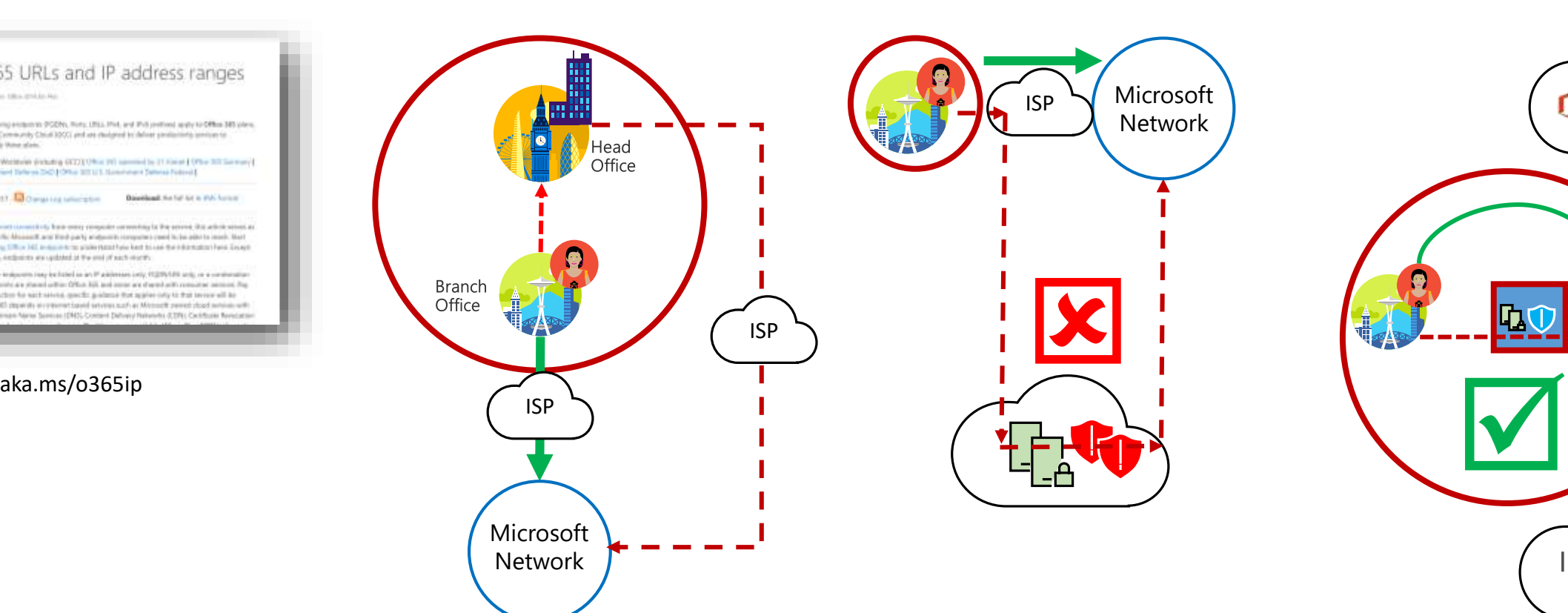

## Zentralproxy der Firma

- Klassisch für "sicherere Firmen"
- Wenige Firewalls
- Ineffektiv für Office 365
- Viel Bandbreite
- Lange Wege

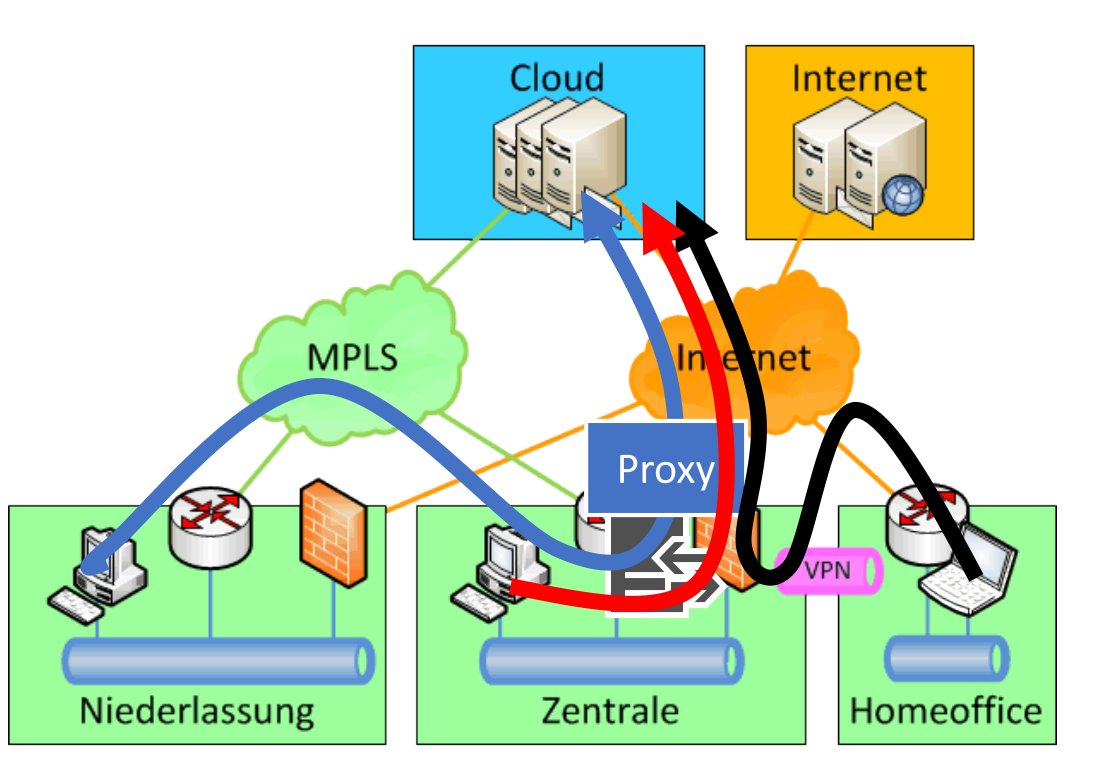

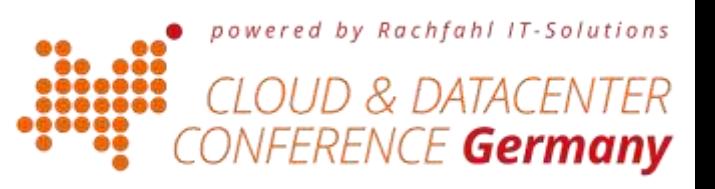

#### Lokale Breakouts

- Zusätzliche Übergänge ins Internet
- Zusätzliche Proxyserver
- Kurze Weg
- Weniger Abhängigkeit von der Zentrale
- Oft günstigere **Bandbreite**

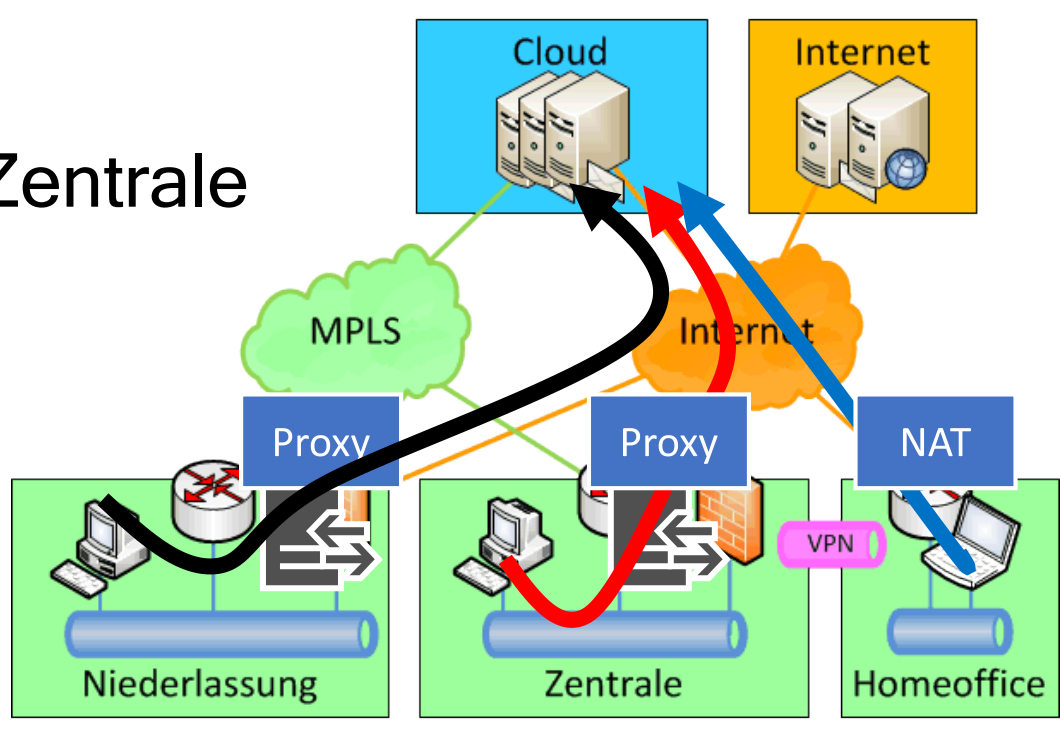

powered by Rachfahl IT-Solutions

E **Germanv** 

#### Rein ins Microsoft Global Network

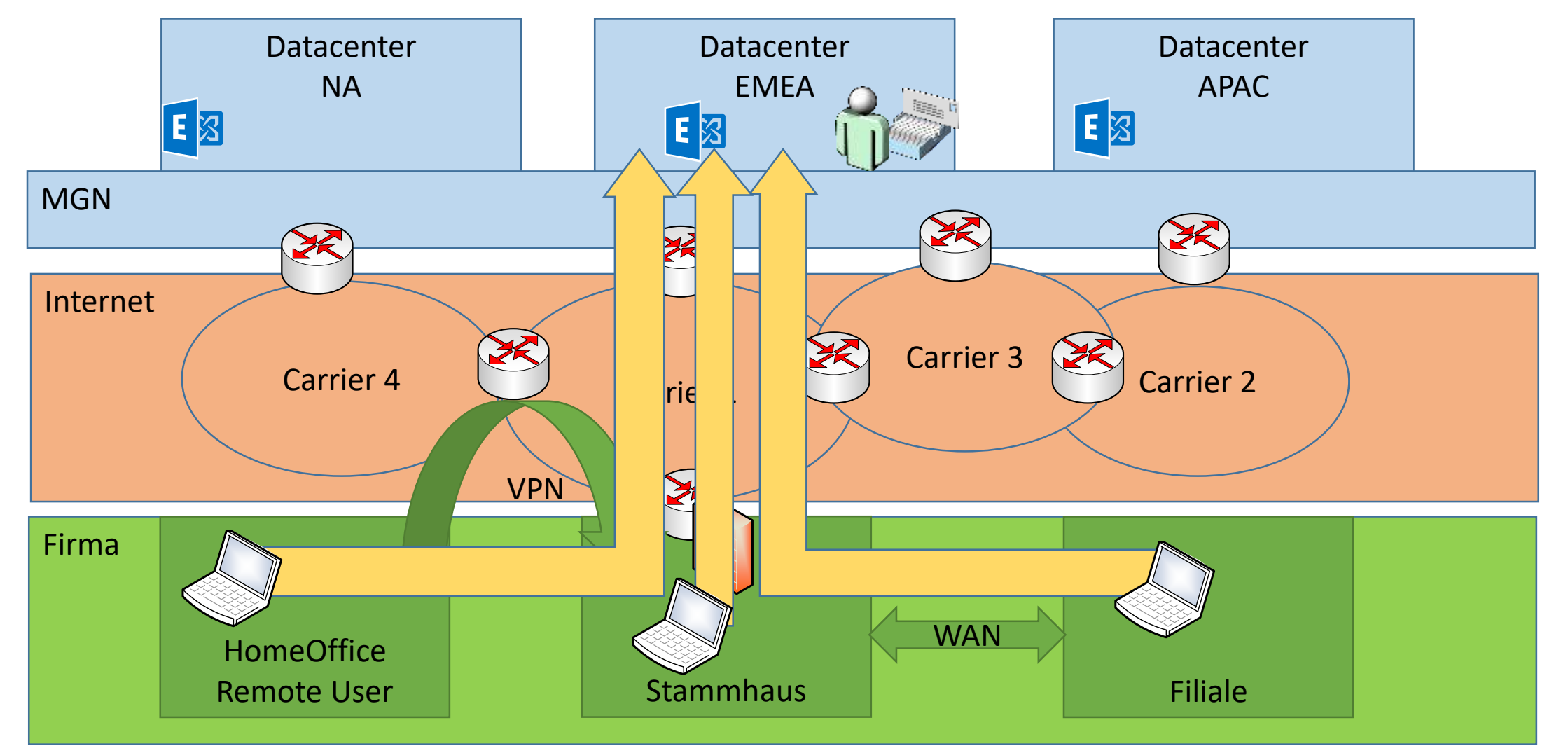

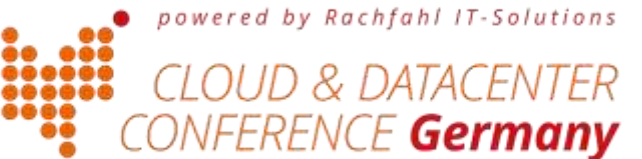

#### Rein ins Microsoft Global Network

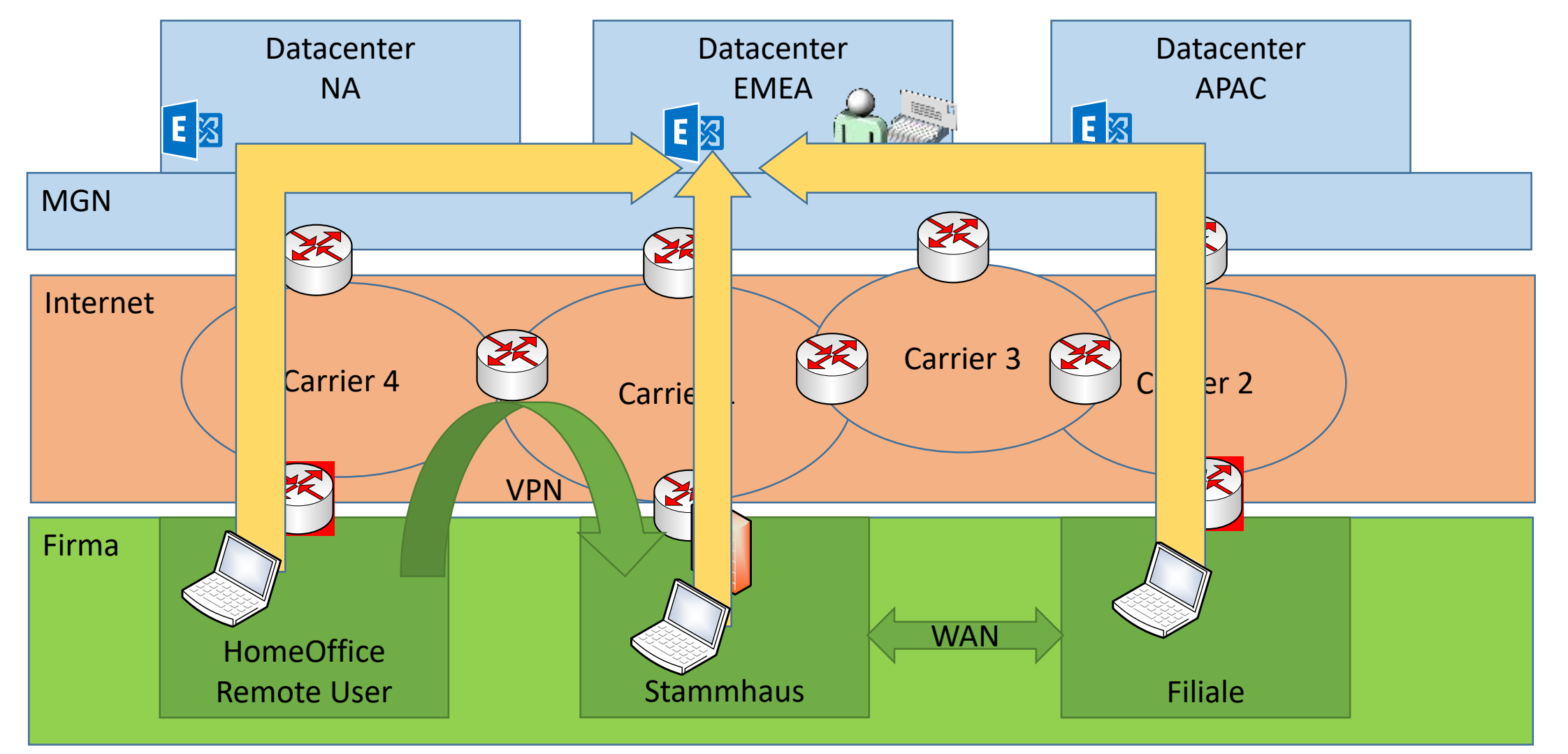

powered by Rachfahl IT-Solutions ACFNTFR *NFERENCE Germany* 

#### Rein ins Microsoft Global Network

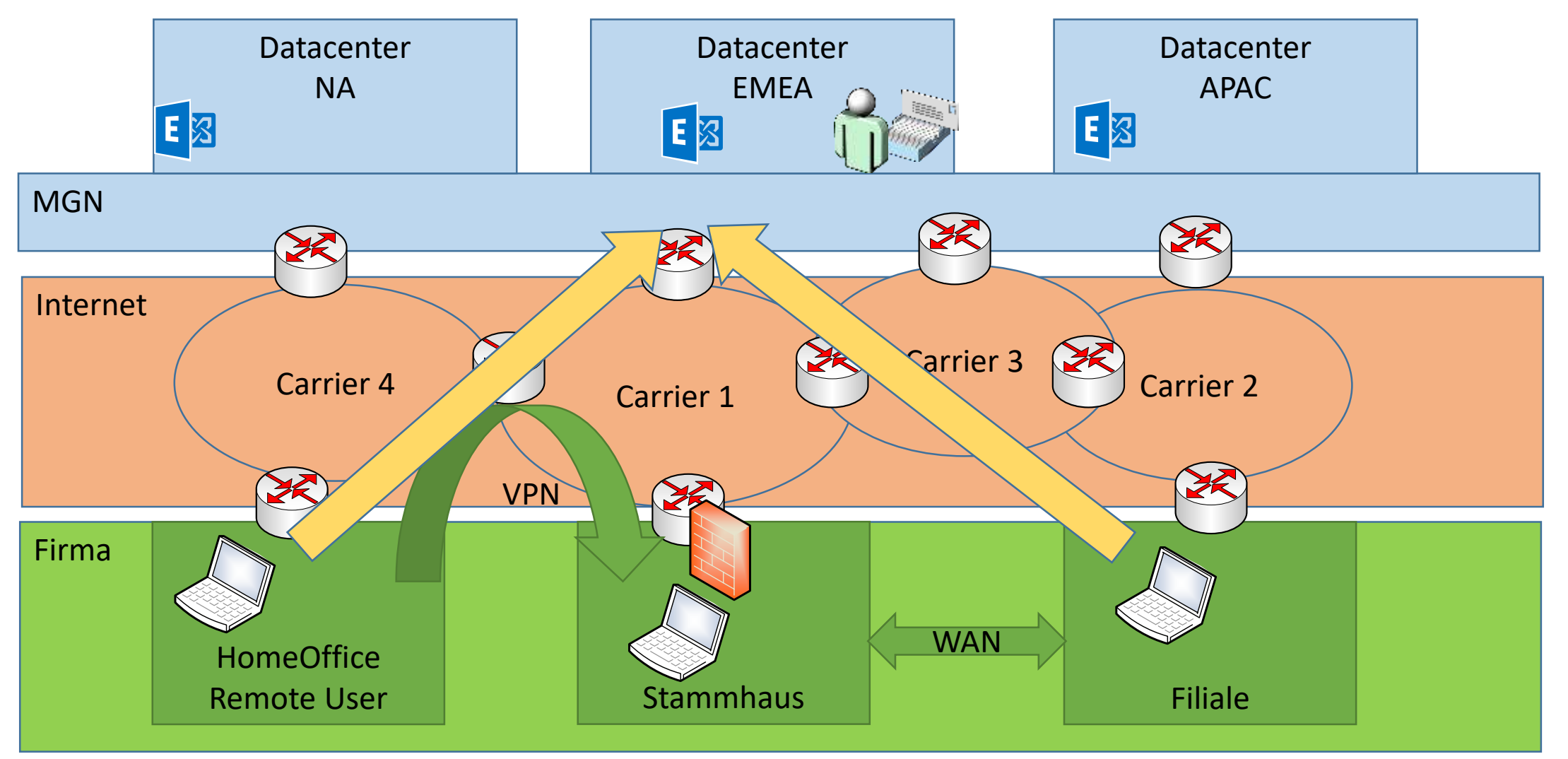

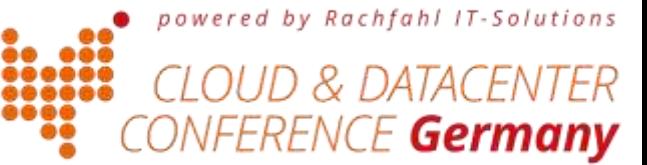

## Bislang: GeoDNS

- NSLOOKUP outlook.office365.com <ip DNS-Server>
	- z.B. von<http://www.ungefiltert-surfen.de/>
- DNS-Abfragen in der Welt: (Stand 18. Feb 2016, ohne IPv6 Adressen)

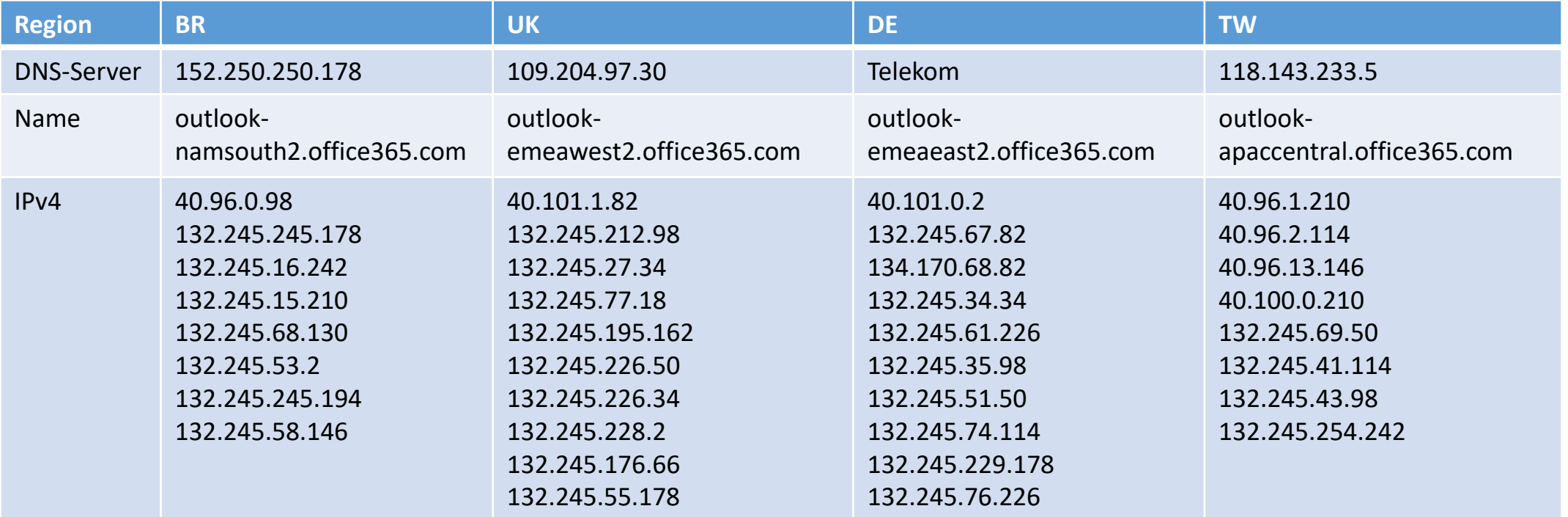

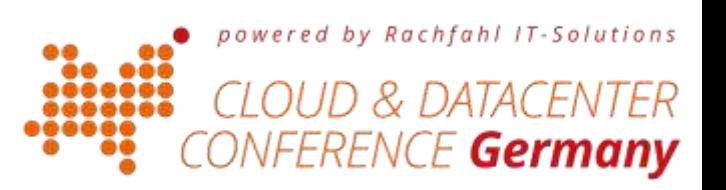

## Microsoft Global Network

- Microsoft betreibt ein sehr großes WAN
	- über 100 Sites, über 1800 ISP Partner
	- Eigene Glasfaser (angeblich 800.000km in den USA) http://download.microsoft.com/download/8/2/9/8297F7C7-AE81-4E99-B1DB-[D65A01F7A8EF/Microsoft\\_Cloud\\_Infrastructure\\_Datacenter\\_and\\_Network\\_Fact\\_Sheet.pdf](http://download.microsoft.com/download/8/2/9/8297F7C7-AE81-4E99-B1DB-D65A01F7A8EF/Microsoft_Cloud_Infrastructure_Datacenter_and_Network_Fact_Sheet.pdf)
	- Mehrere Terabit Peering
	- QoS Managed
- BGP: Microsoft ASN= 8075
	- <https://stat.ripe.net/AS8075#tabId=at-a-glance>
	- IPv4 Prefixes: 149 insgesamt 20.184.320 IPs
	- IPv6 Prefixes: 10 insgesamt 8.589.324 /48s
	- [http://www.msxfaq.de/cloud/verbindung](http://www.msxfaq.de/cloud/verbindung/o365_netzwerkziele.htm) /o365\_netzwerkziele.htm
- www.peeringdb.com
	- Deutlich mehr Links als z.B. große Carrier
	- [https://www.peeringdb.com/private/participant\\_view.php?id=694](https://www.peeringdb.com/private/participant_view.php?id=694)

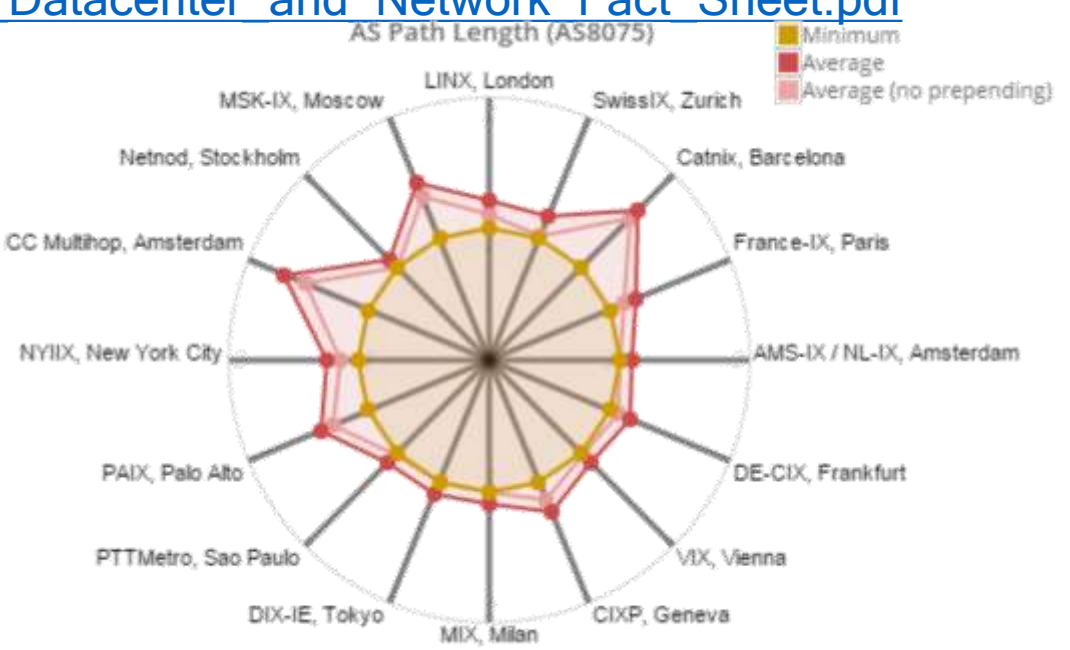

ar rain (fre fre ASBO7S ac of 2016.01.07 08:00:00 LITE

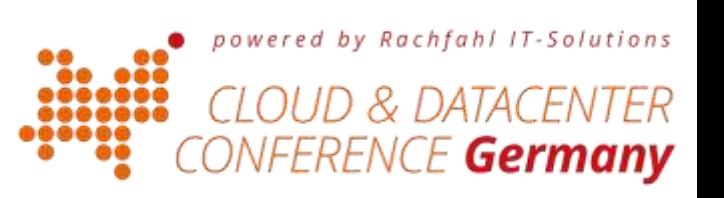

## Einführung: Anycast DNS mit IP-Routing

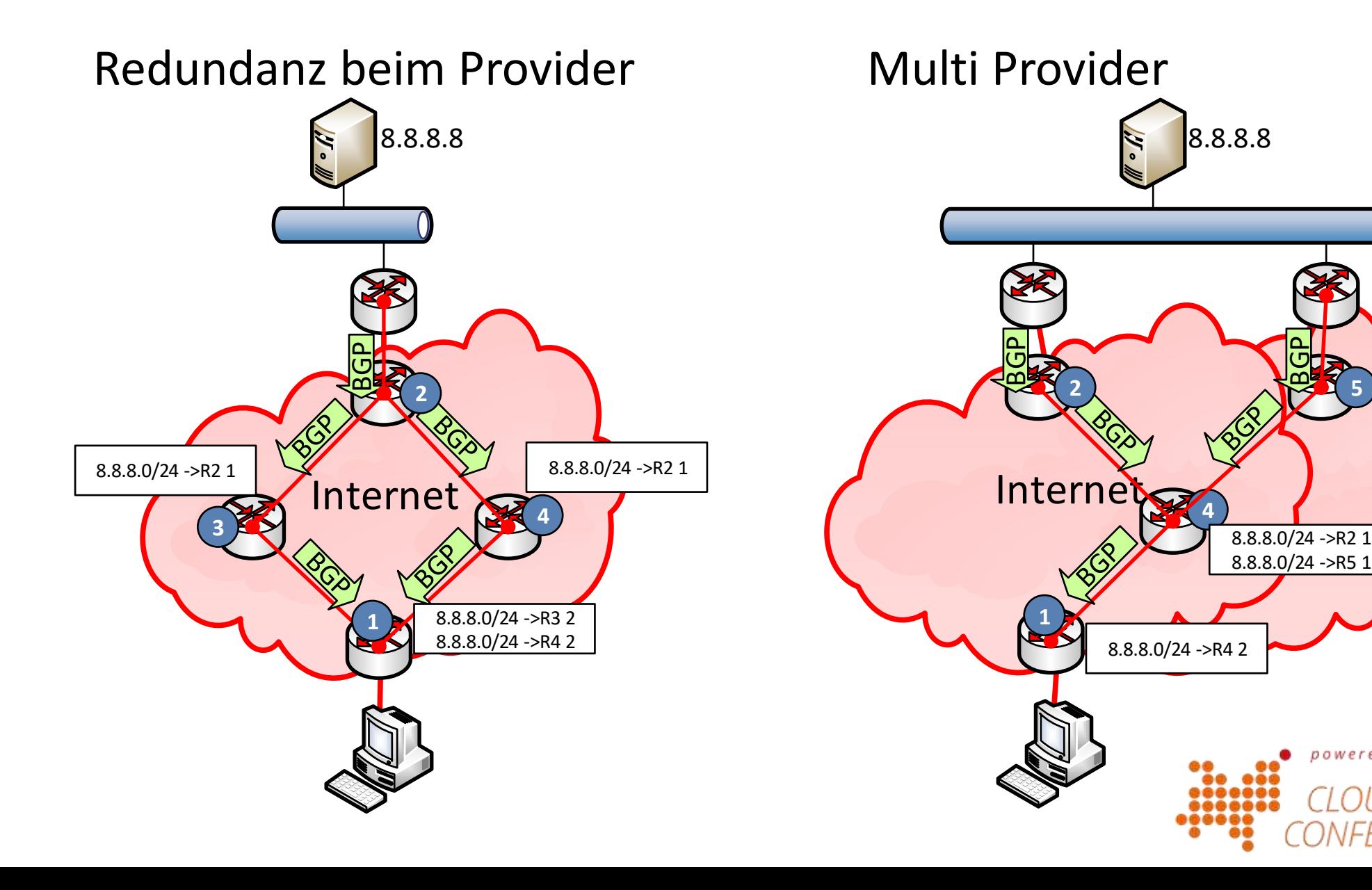

**5**

powered by Rachfahl IT-Solutions

FERENCE Germany

TFR

## Anycast DNS

- Identische Services
- Verschiedene Standorte
- "Nächster Zugang" per BGP
- Kein GeoDNS erforderlich
- Hohe Verfügbarkeit
- Hohe Skalierbarkeit

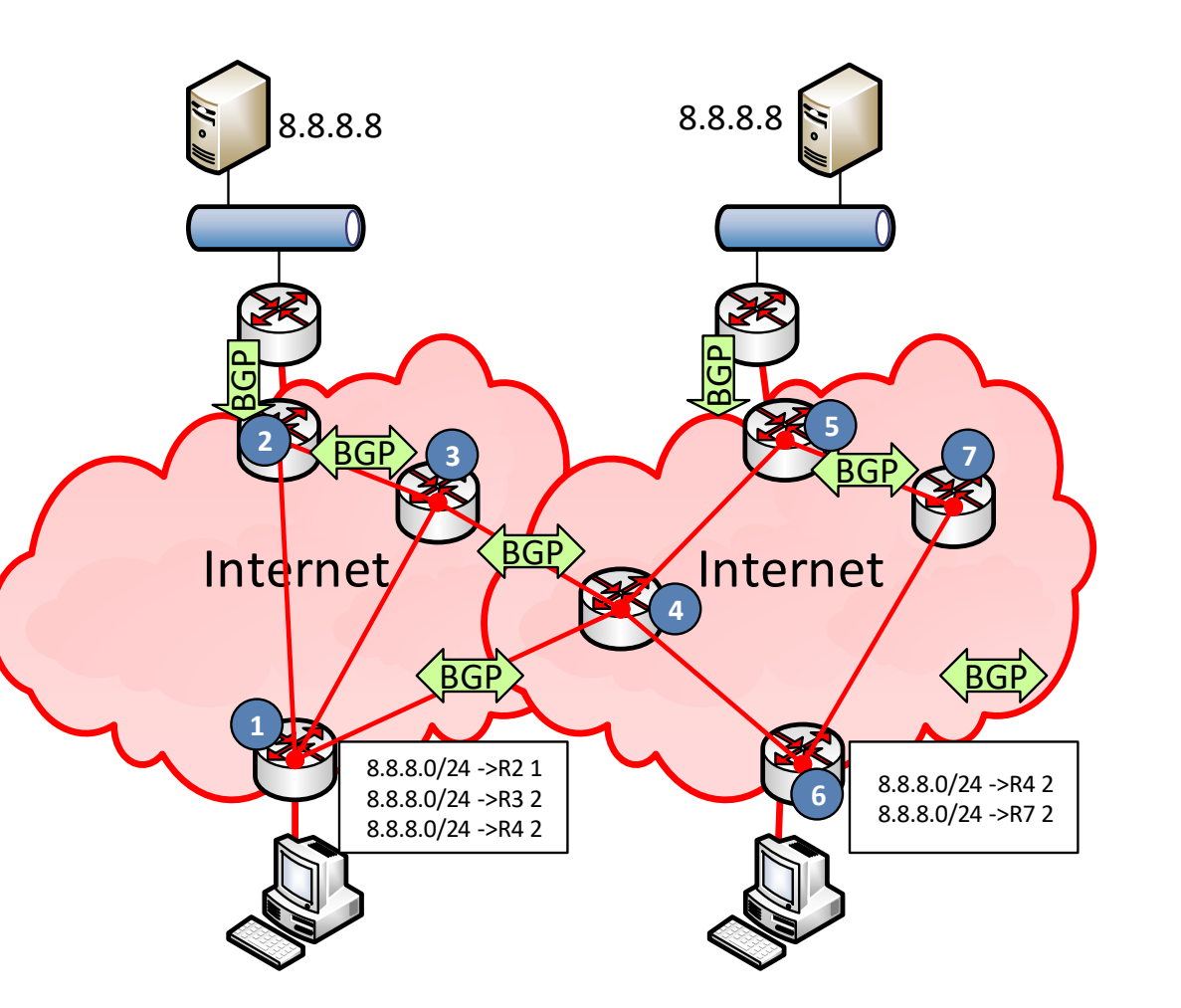

powered by Rachfahl IT-Solutions

E **Germany** 

# WAN-Kopplung

- "Privates" Internet mit QoS-Option
- Entlasten des Internet Proxy und Link
- Azure Express Route

• Achtung bei "Cloud Proxy"

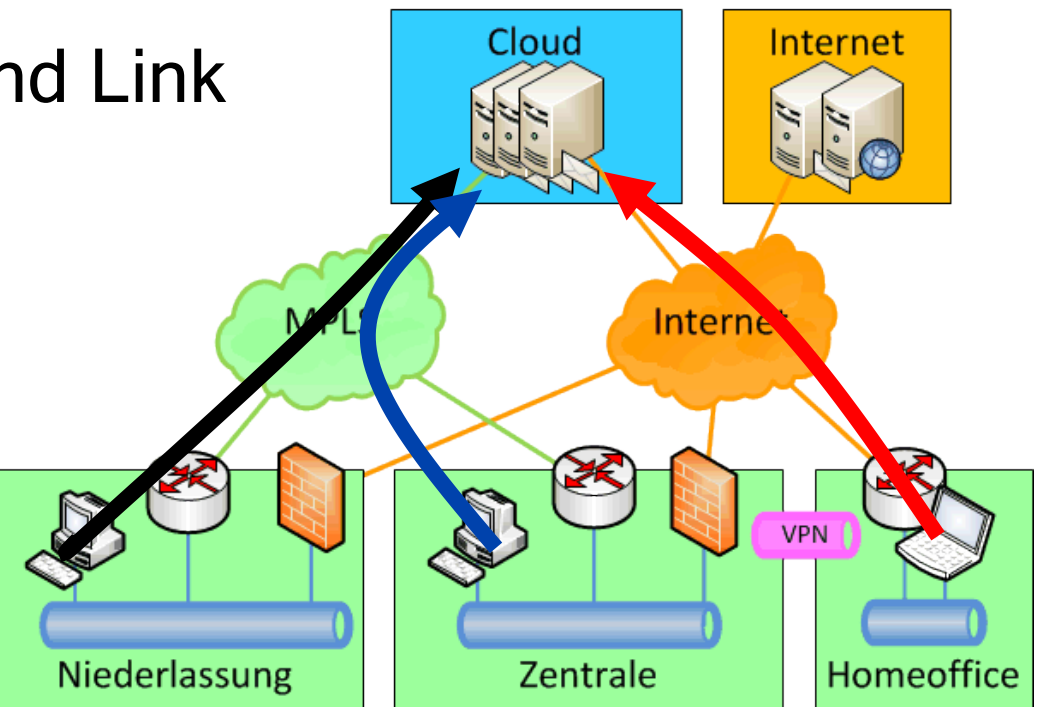

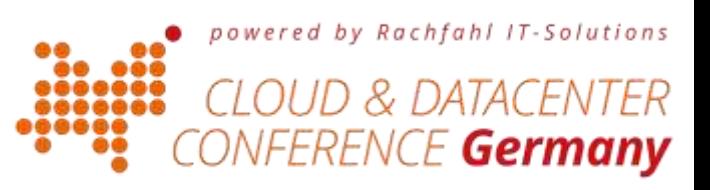

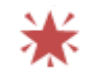

## Herausforderungen der Verbindung

- HTTP-Proxy
	- Authentifizierung
	- SSL-Inspection
	- Gleichzeitige Sessions
- NAT-Router
	- Port Scalierung

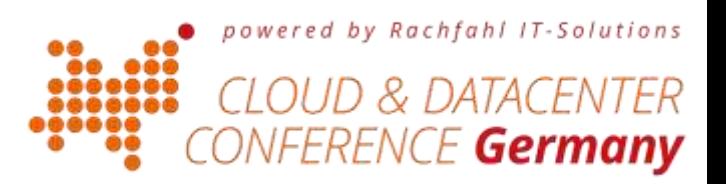

# Die Office 365 Dienste im Überblick

- DirSync
	- HTTPS zur Cloud
- ADFS
	- HTTPS vom Client
- Exchange
	- Clientzugriff
	- Mail-Routing
	- Migration
- Skype for Business
	- SIP-Protokoll
	- RTP (A/V)
- SharePoint/OneDriv • HTTPS
- Office Software
	- Internet: HTTP
	- Lokal: SMB/HTTP

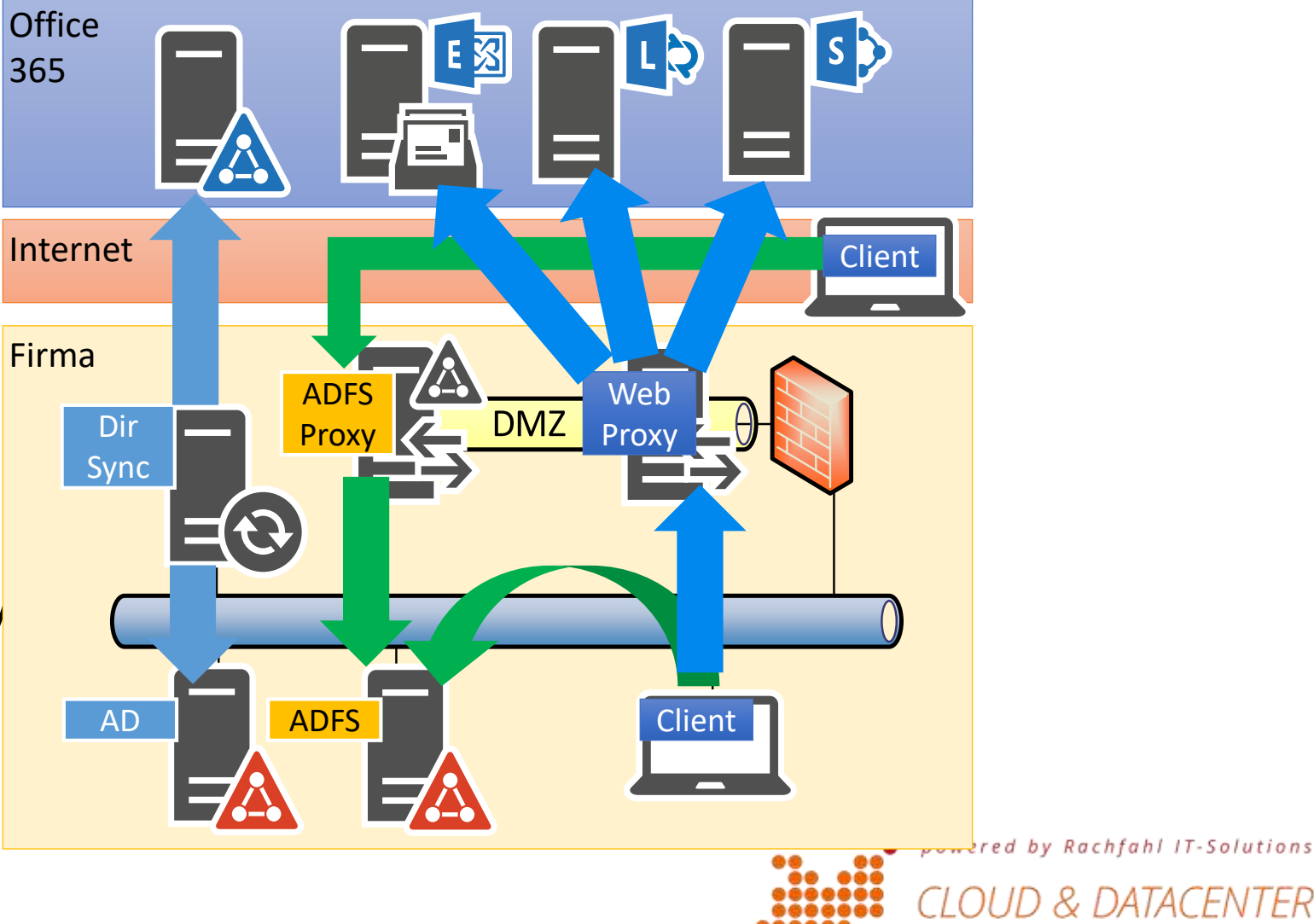

TFR

VFERENCE **Germany** 

# Typische Kennzahlen

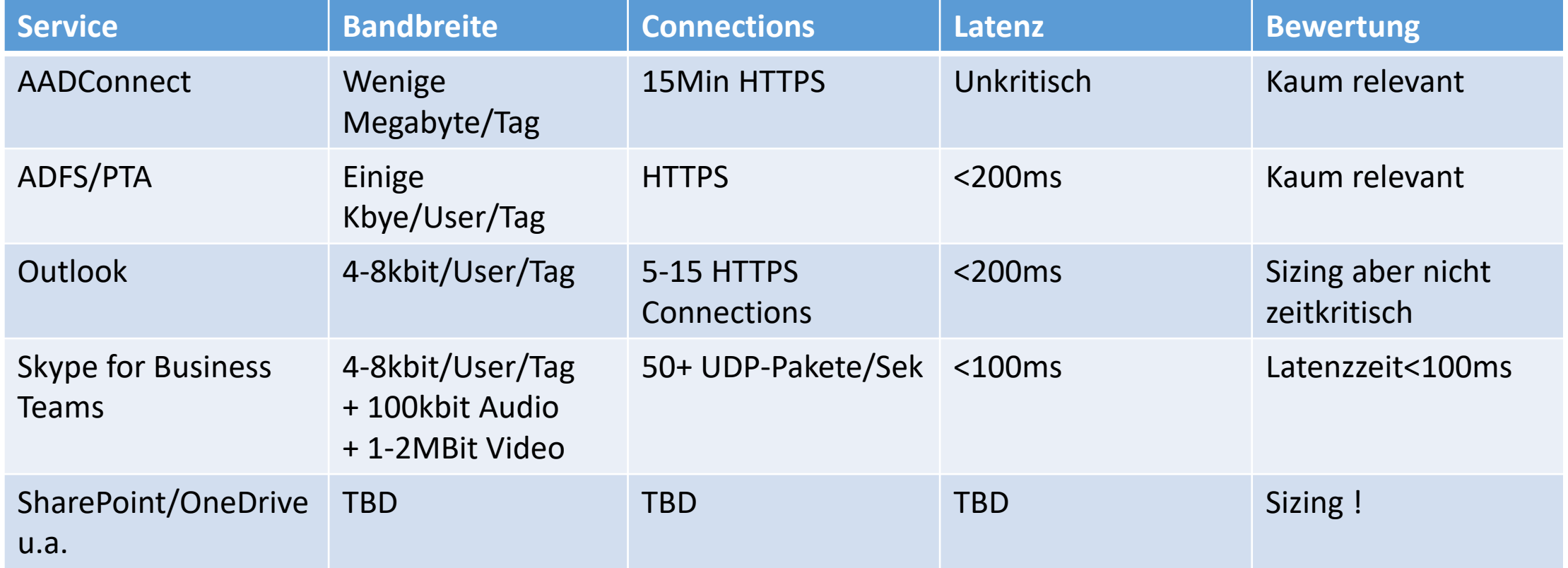

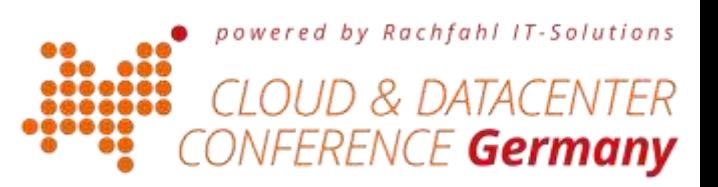

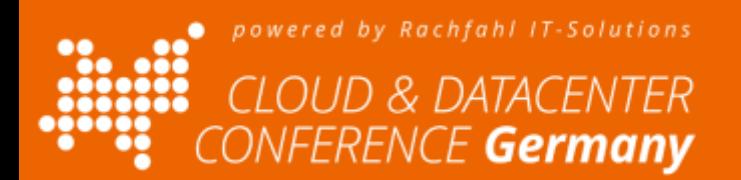

#### Messen, was wir wissen müssen

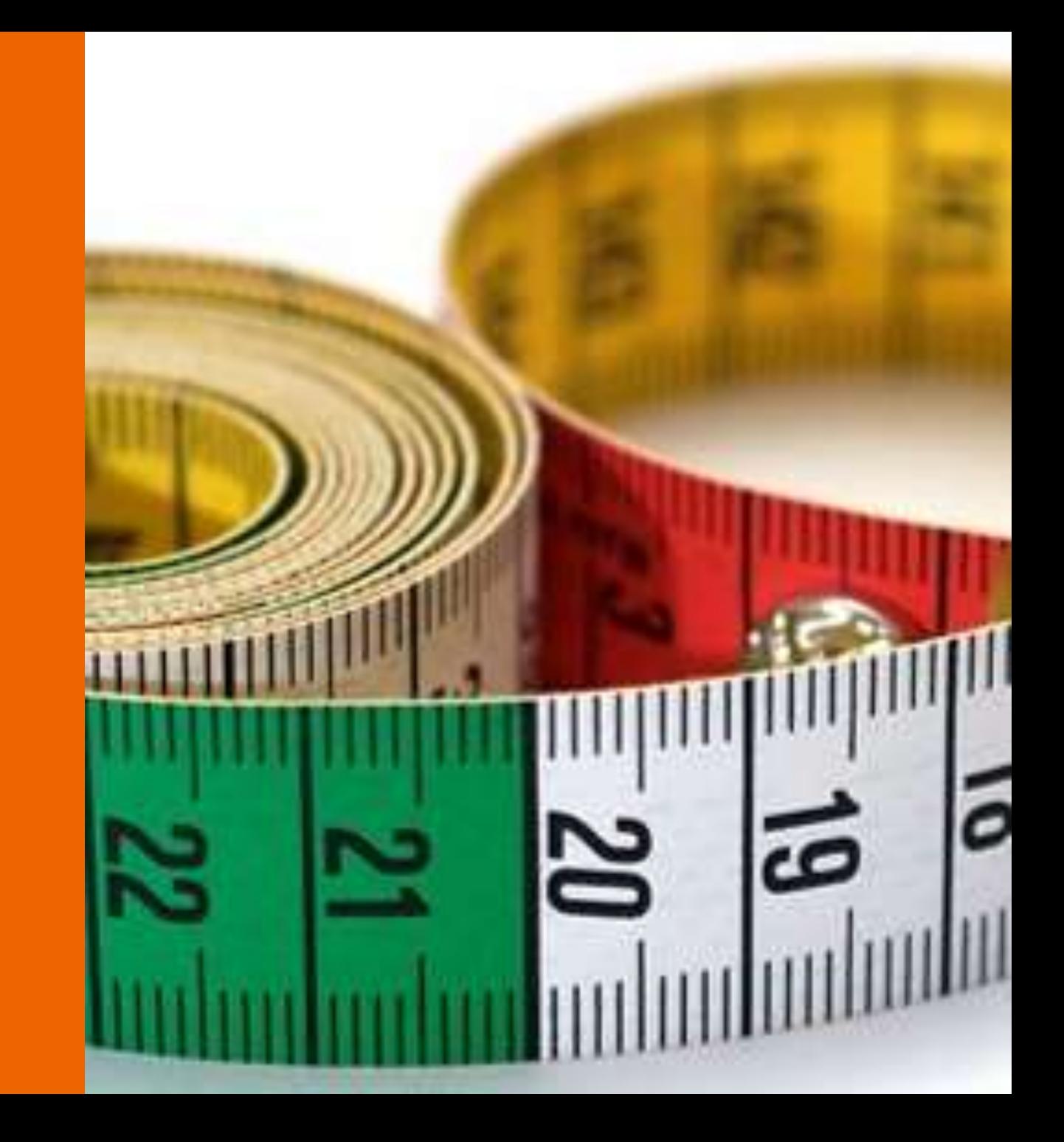

#### Mess-Strecken

- Internes Network
	- Qualität des eigenen LAN/WAN
	- Erforderliches "Redesign" z.B. Proxy-Bypass, Lokale Ausgänge
- Microsoft Global Network
	- Der Weg zum "nächsten Eingang"
	- Entfernung und IP-Latenzzeit
- Nebenstrecken
	- Internet ist ein shared Medium
- Dienste
	- Exchange HTTP-Latenzzeit
	- Skype for Business/Teams Audio/Video

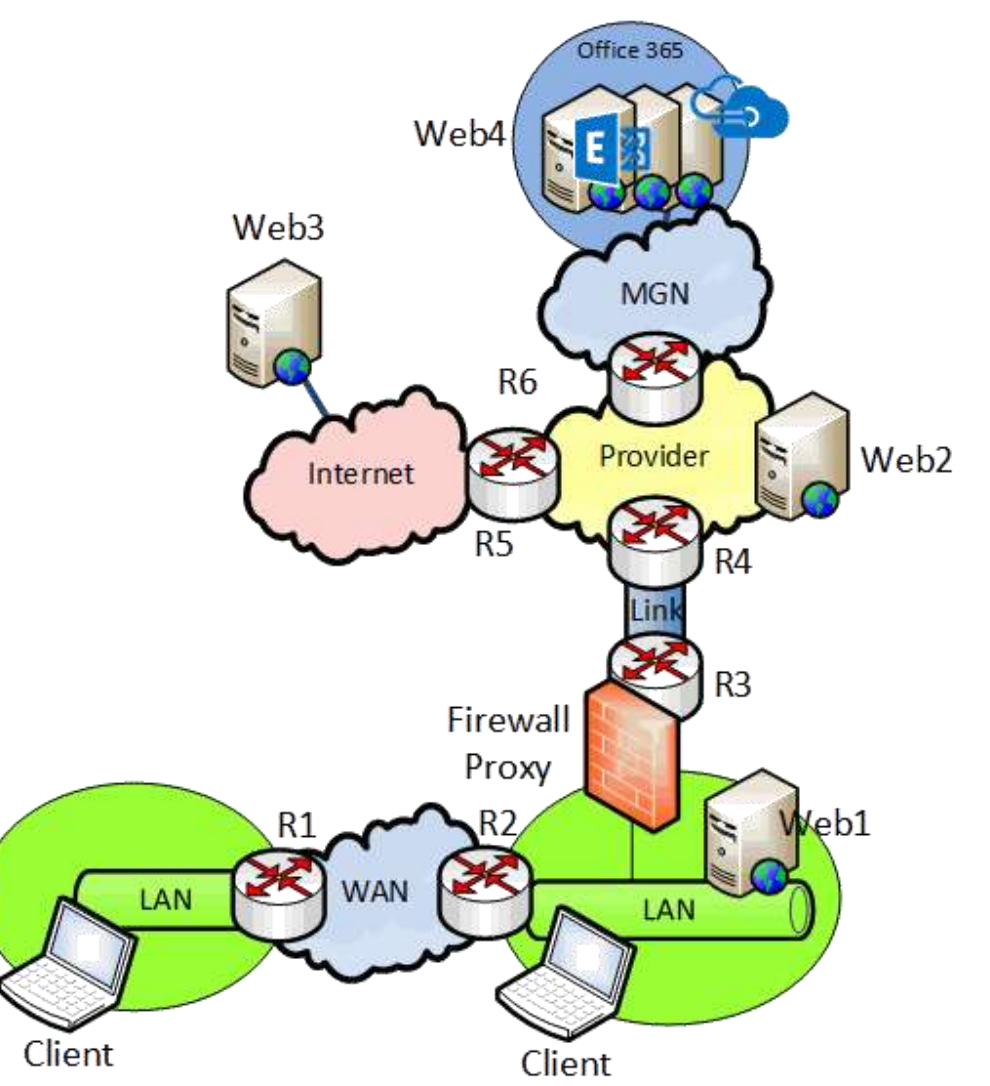

powered by Rachfahl IT-Solutions

E **Germanv** 

## Das "richtige" Messen

- Gegeben: SNMP-Counter lesen
	- Sehr einfacher Ansatz, Bevorzugtes Netzwerkmanagement
	- Misst den Verkehr auf der Anschlussstelle aber nicht auf der Fahrtstrecke
	- Intervall 1 min/ 5 min ist viel zu ungenau
- Besser: "End2End"-Messung
	- Lese Daten von Service wie es ein Client macht
	- Nutze das gleich QoS-Tagging
	- Nutze den gleichen http Proxy (wenn notwendig)
	- Nutze den gleichen Internet-Ausgang
	- Wiederhole es dauerhaft
- Überwache IP-Connection Counter
	- HTTP-Proxy Server und NAT-Router

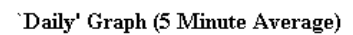

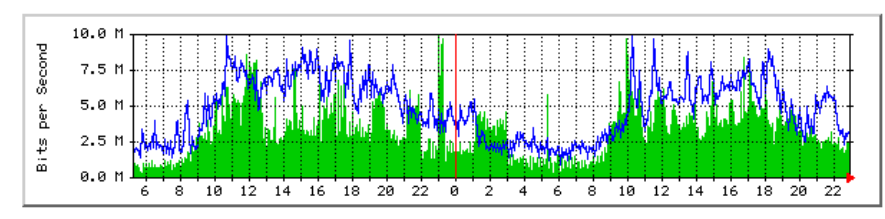

Max In: 9938.0 kb/s (9.9%) Average In: 3403.8 kb/s (3.4%) – Current In: 1900.5 kb/s (1.9%) Max Out: 9946.0 kb/s (9.9%) Average Out: 4820.8 kb/s (4.8%) Current Out: 3306.9 kb/s (3.3%)

#### Weekly' Graph (30 Minute Average)

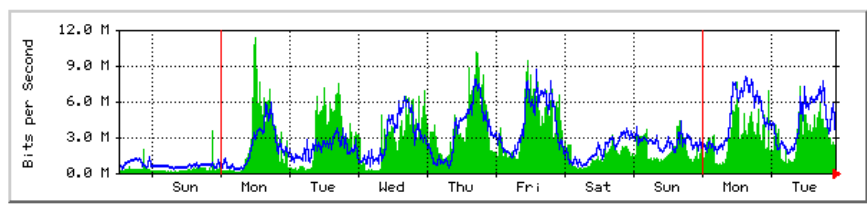

Max In: 11.4 Mb/s (11.4%) Average In: 2755.3 kb/s (2.8%) Current In: 2139.7 kb/s (2.1%) Max Out: 8678.4 kb/s (8.7%) Average Out: 2856.4 kb/s (2.9%) Current Out: 3002.0 kb/s (3.0%)

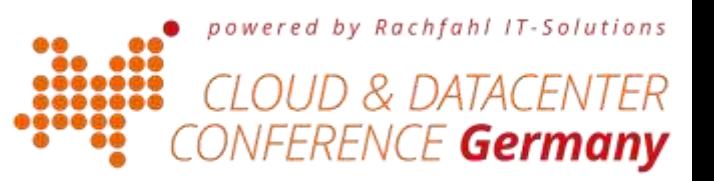

# Wie messe ich Latenz?

- ICMP Ping
	- 1 kleines Paket hin und zurück
- TCP Connection Check
	- SYN/SYNACK
- HTTP-Check
	- Einfacher GET
- HTTPS
	- SSL Handshake
	- SSL Handshake und CRL-Chec
- HTTPS mit Applikationsanfrage
- Bis zum FIN/ACK

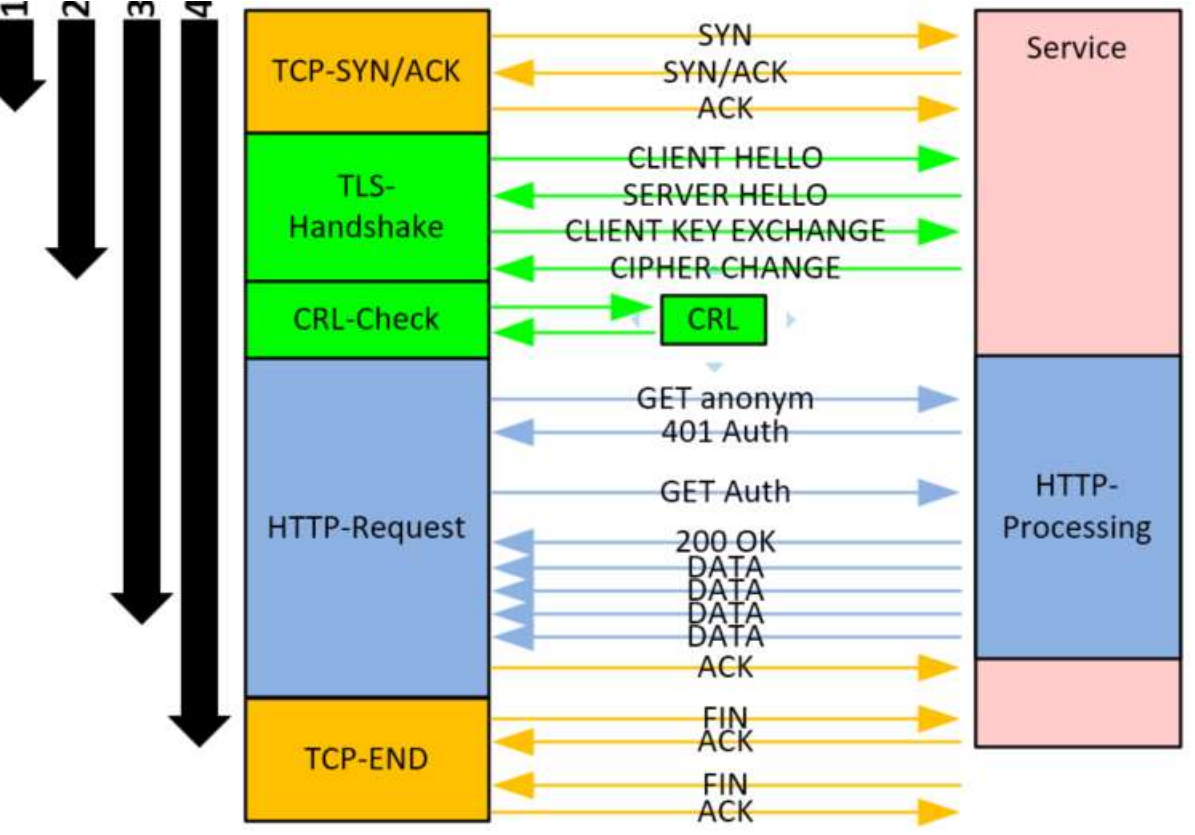

powered by Rachfahl IT-Solutions

FERENCE **Germany** 

## Die wichtige Faktoren bei VoIP

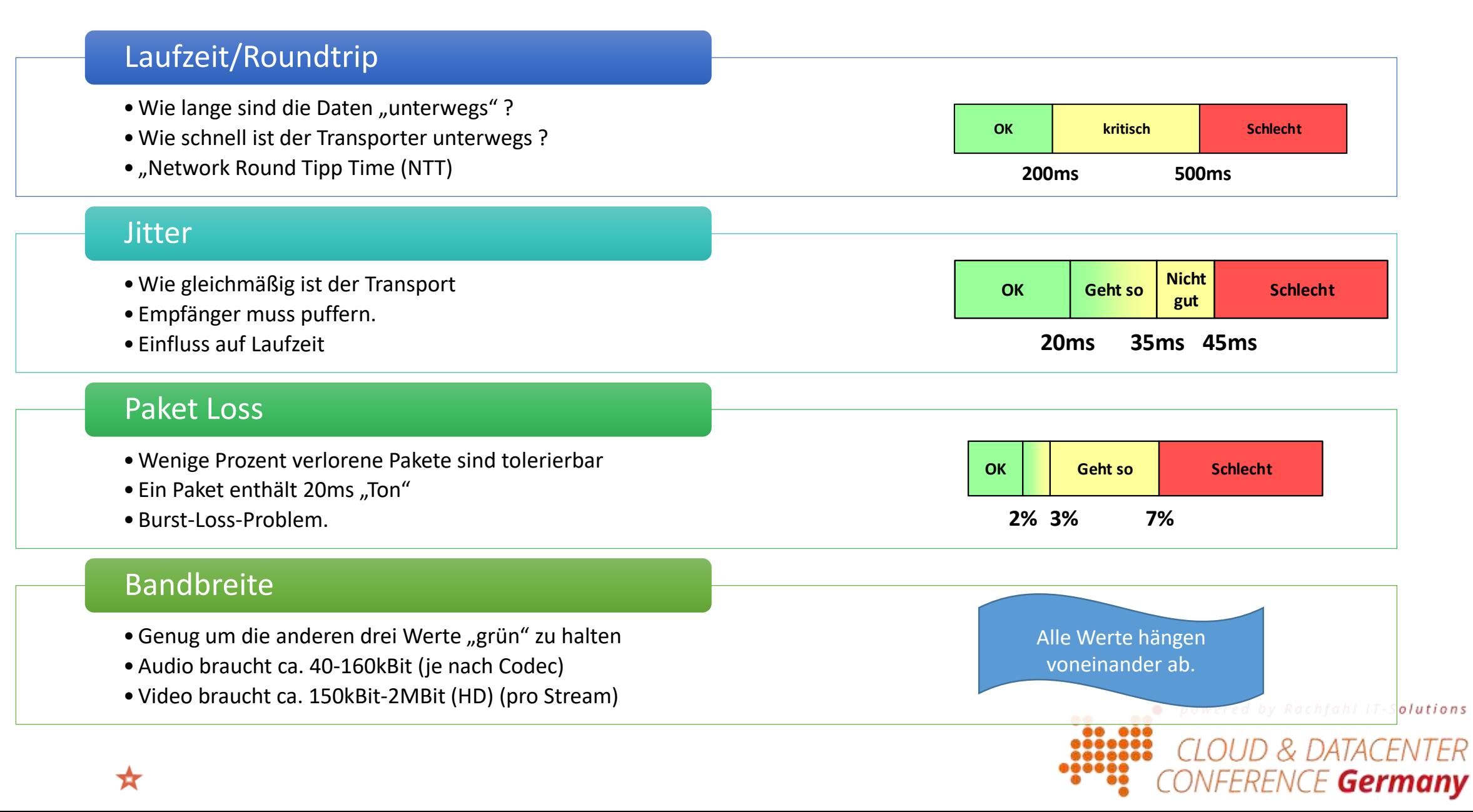

## End2End-Ping

- Einfache ICMP-Pakete an bekannte Server
- Eingeschränkte Ergebnisse
	- Firewall Ports ?
	- Proxy-Abhängigkeit
	- Priorisierung/Throttling ?

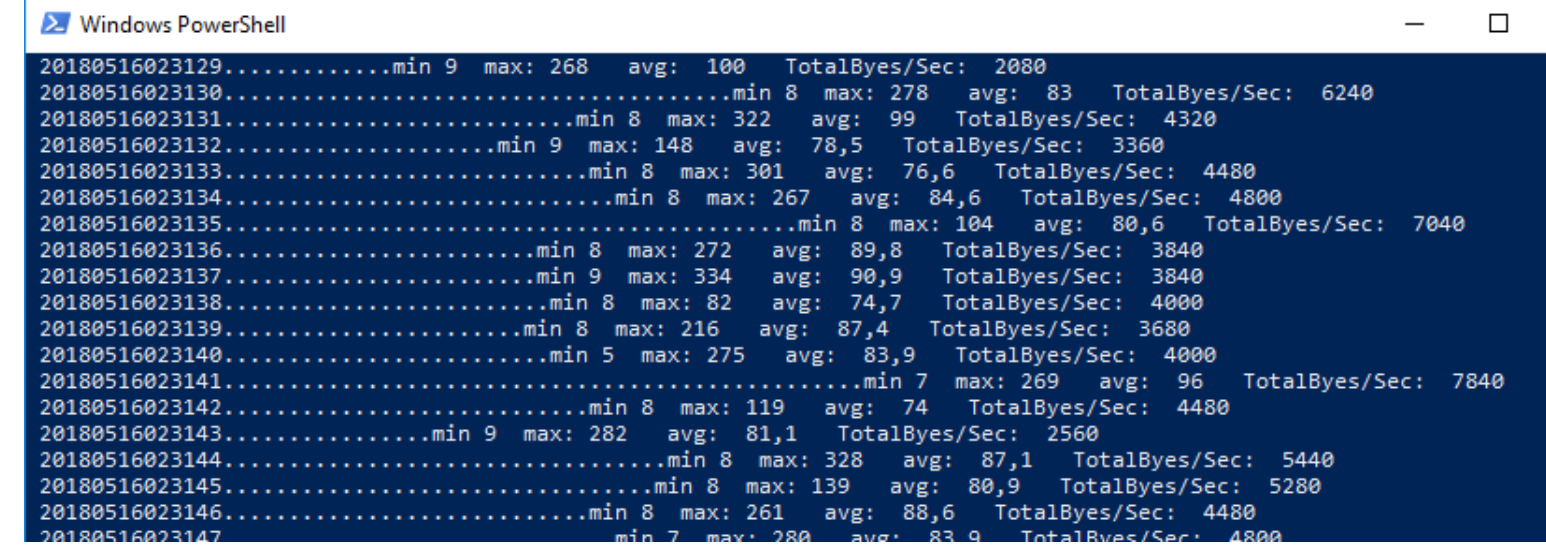

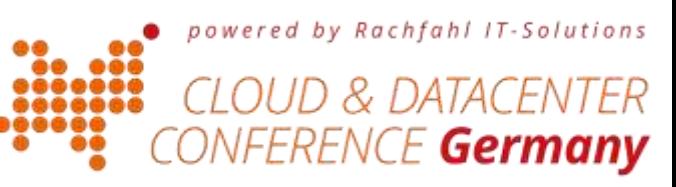

## End2End-http

- Einfache PowerShell Skript
- Lädt "favicon.ico" jede Sekunde
- Ca. 80kbit/sec
- Erfasst über 1 Minute
	- Max/Min Antwortzeit
	- Durchschnittliche Antwortzeit
	- Zählt: "failed", "to slow", slow"
- Ausgabe
	- CSV-File (PowerBI)
	- Ggfls. Monitoring Plattform

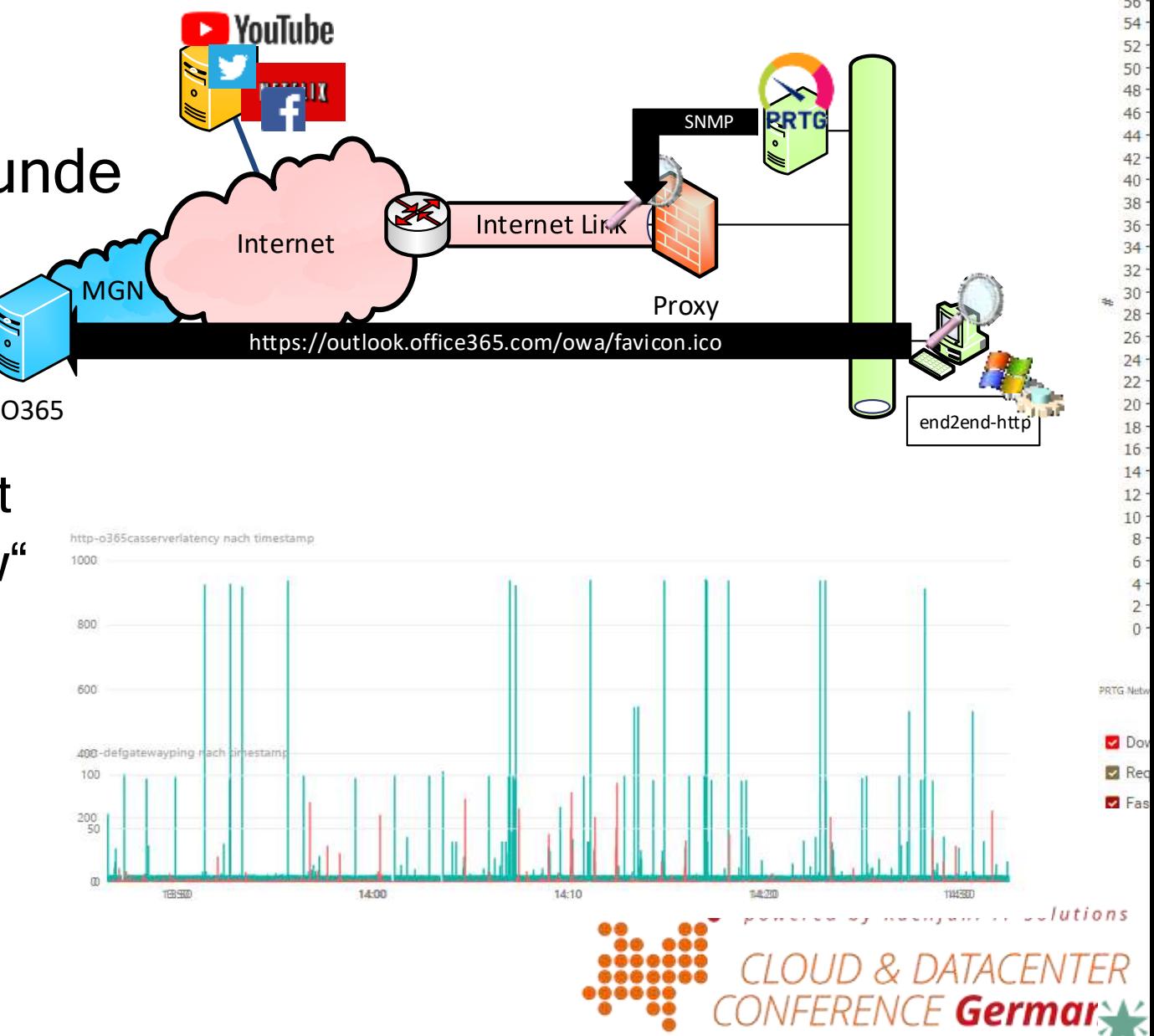

## Gegenüberstellung SNMP vs. End2end-http

- Oben: SNMP
	- Bytes in/out
	- "Working hour"
	- Hohe Auslastung
- Unten: http
	- Response time
	- Wenig Einfluss

Wir messen beide die gleiche Verbindung!

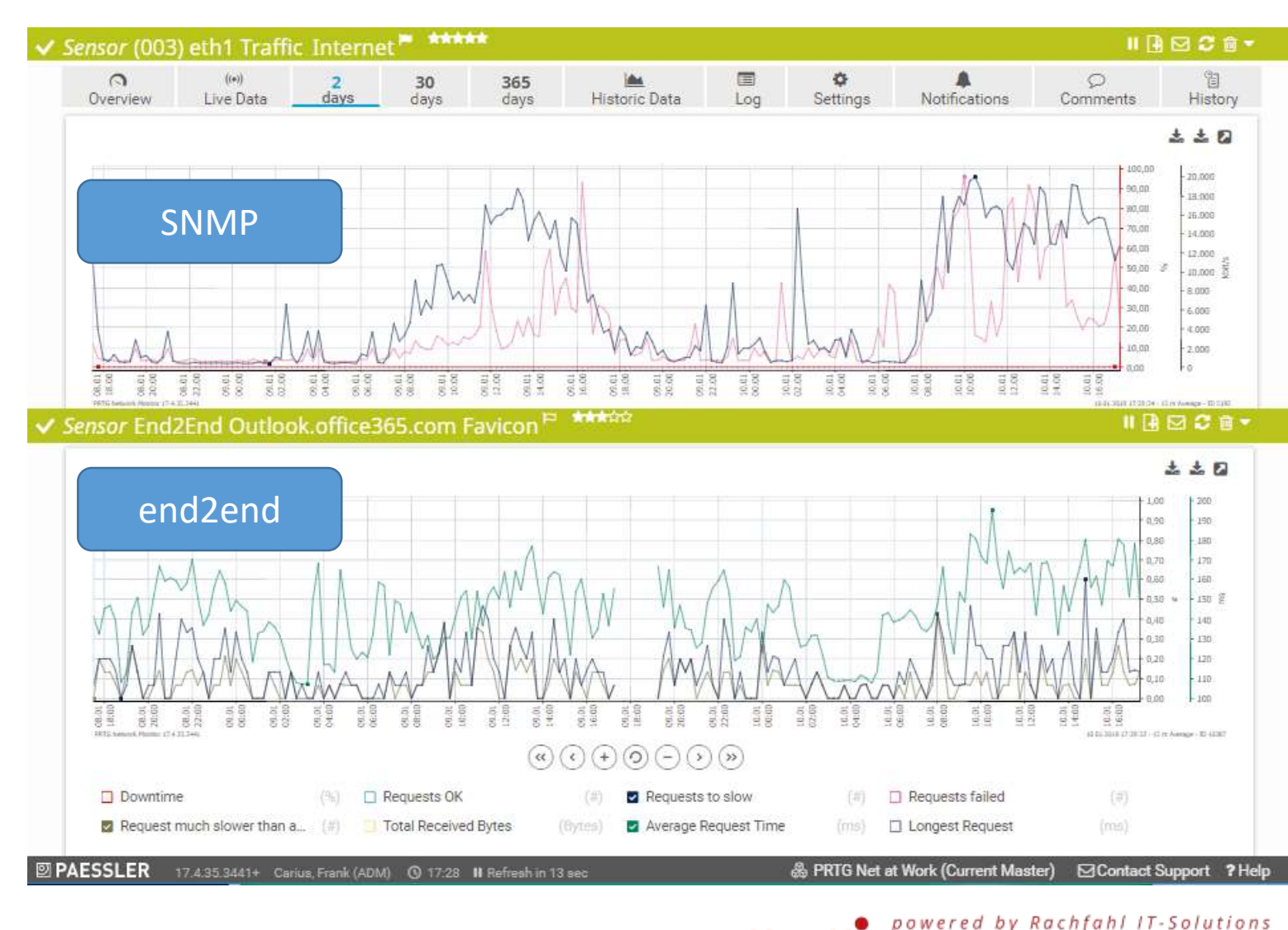

ERENCE Germany

## Weiteres Beispiel: SNMP vs. End2end

- SNMP
	- Volle Auslastung
	- (Simulierte)
- HTTP
	- Antwortzeit OK
- Bandwidth policy
- QoE Priorisierung

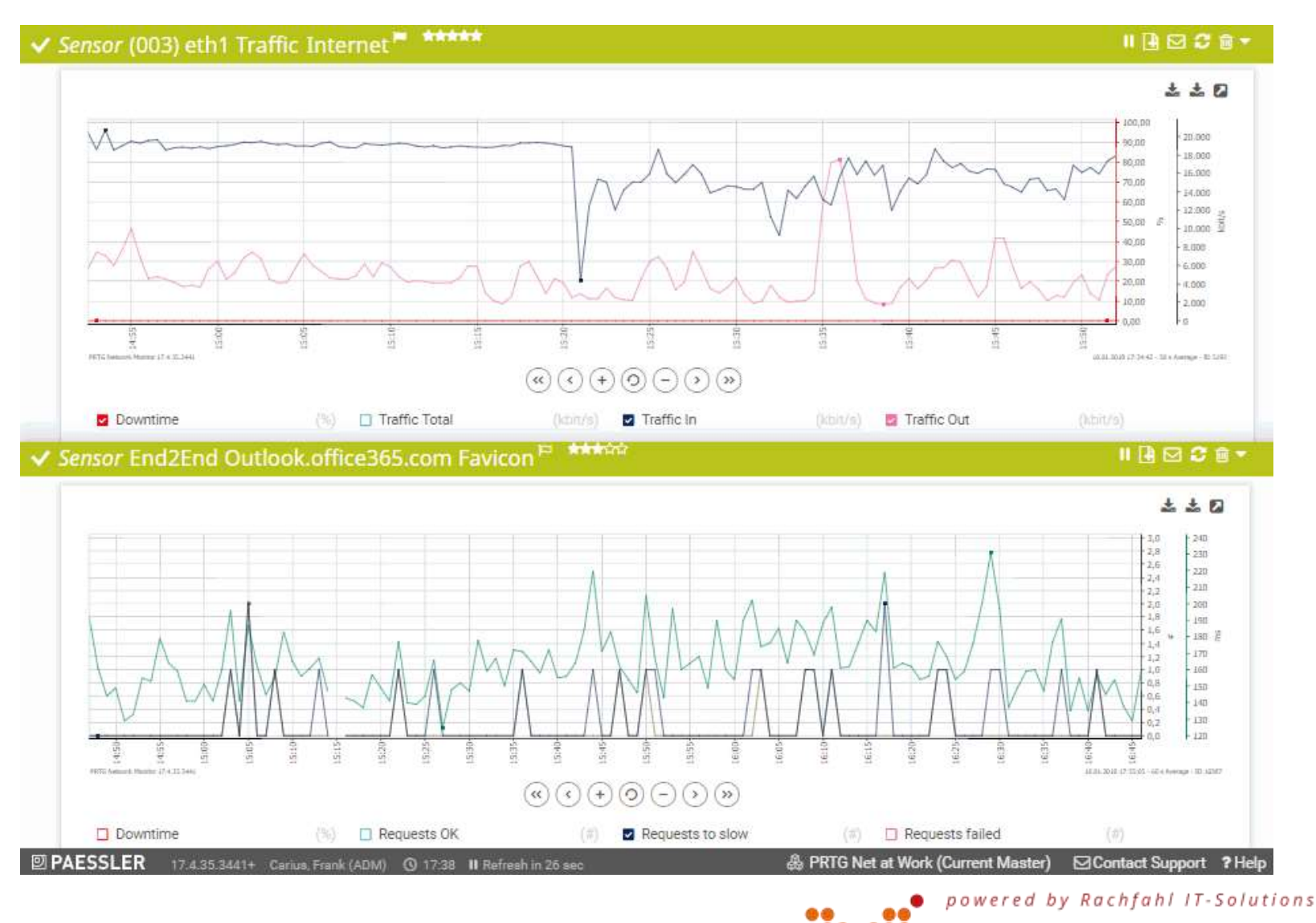

*TACENTER* 

FERENCE Germany

## End2End-EWS

- Besser als nur favicon ?
- Ist "Throttling" ein Thema?

```
\Boxwhile ($true){
      $count++$start = get-date\frac{1}{2} fresult = \frac{1}{2} sinbox. finditems (1)
      $duration = ((get-date) - $start).totalmillisecons
```
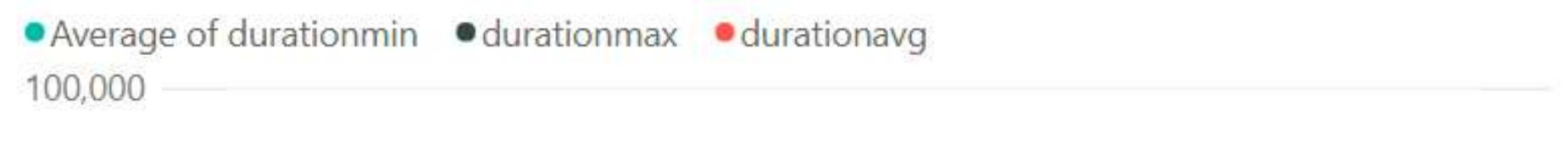

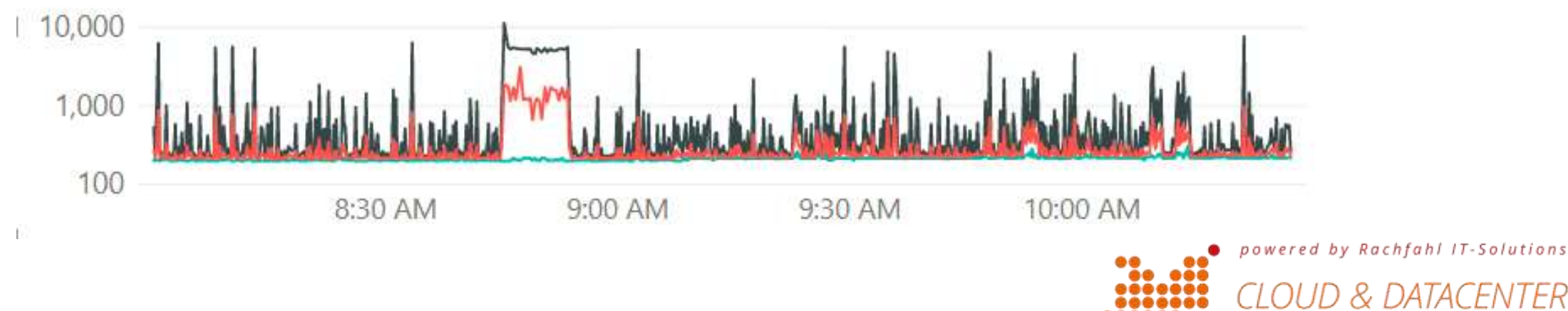

**ICE Germany** 

#### Quiz: Kann ich eingehenden Verkehr drosseln?

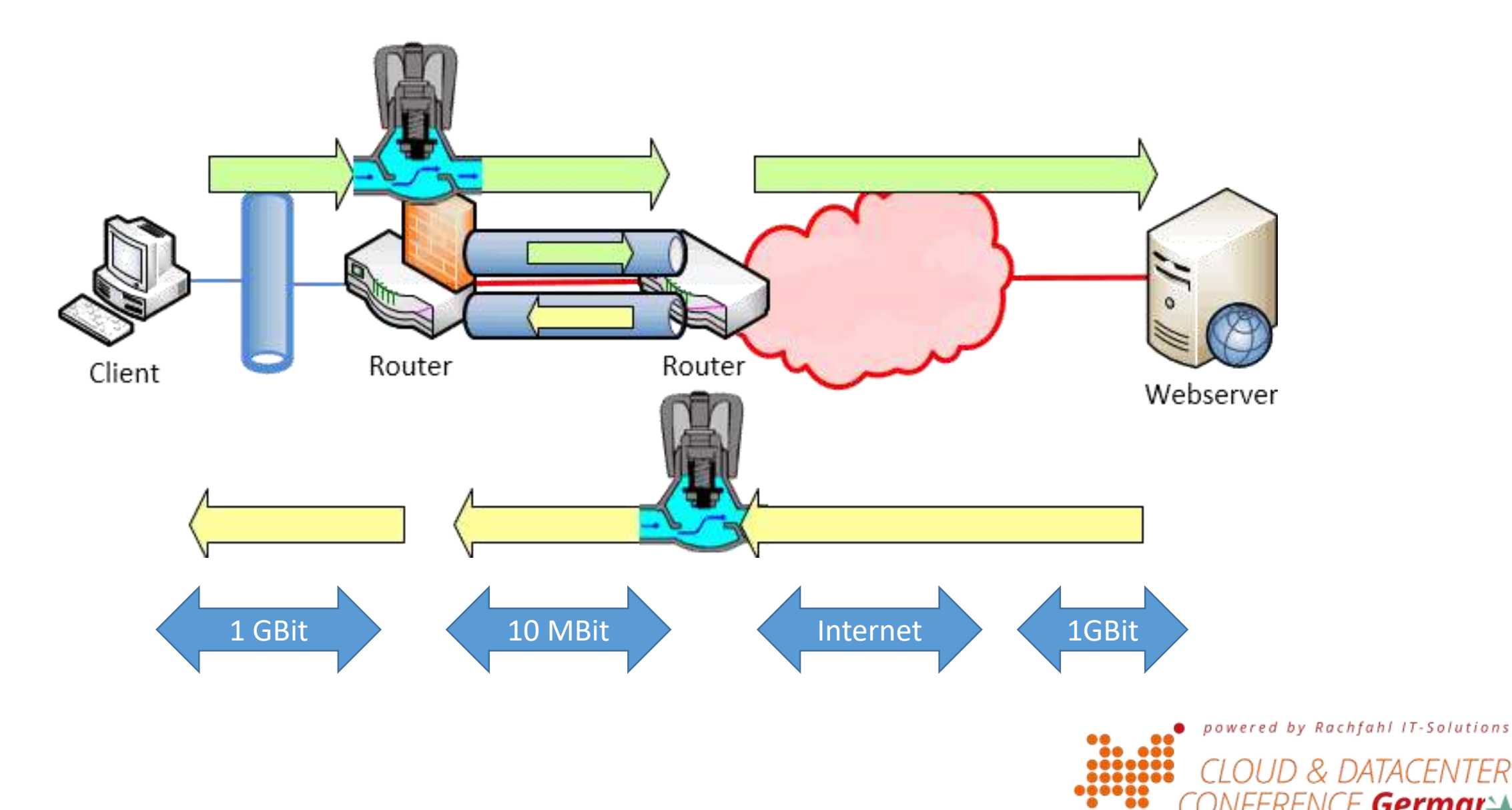

Germar

#### End2End-SfB Assessment Tool

- Was macht das "Assessment Tools?
	- Startet einen VoIP-Übertragung über "13.107.8.2" (global.tr.skype.com)
	- Port 3479/443
	- Dauer:17 Sek, Pause: 5 Sek
	- Ausgabe in TSV-Datei Wir jedes mal überschrieben !
	- Mehrere Calls möglich
	- Co nfig-Datei anpassen

D:\nawcd\Microsoft\Lync\AddOns\Skype for Business Online Network Asse

 $\times$ 

powered by Rachfahl IT-Solutions

ERENCE **Germany** 

<u> Skype for Business – Network Assessment Tool</u> Initializing audio call. **Remote IP address:** 13.107.8.20 udio file used: Tone.wma duration: 17 s<br>duration: 17 s<br>dio file: ReceivedAudioFile.wma Call interval:  $5<sub>5</sub>$ results.tsv

Starting new call Iteration 1 / 1

Audio call started. Waiting for call to end...<br>Call should end shortly after configured duration of 17 s. Wireshark · Conversations · wireshark\_C566EF7E-D476-40C7-8078-C0E35BE4EBB0\_2018030406

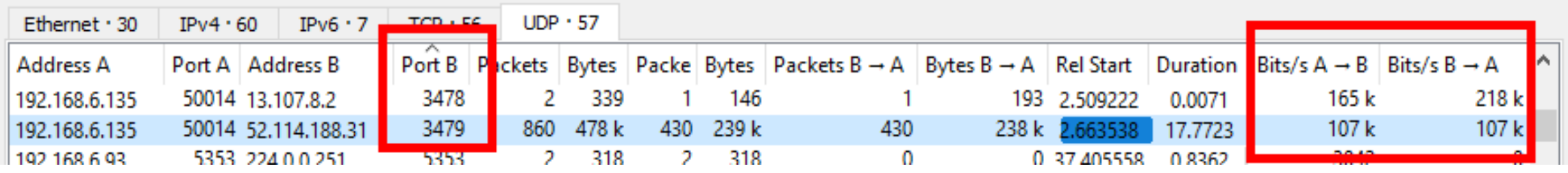

## Kontinuierliches Auswerten der RTP Daten

- Anpassen der NetworkAssessmentTool.exe.config"
	- z.B. 13 Wiederholungen ergeben ca. 5 Minuten
- TSV-Datei parsen
	- Z.B. mit PowerShell
	- Integration in Monitoring
- Low level monitoring
- Baseline für die nächsten Schritte

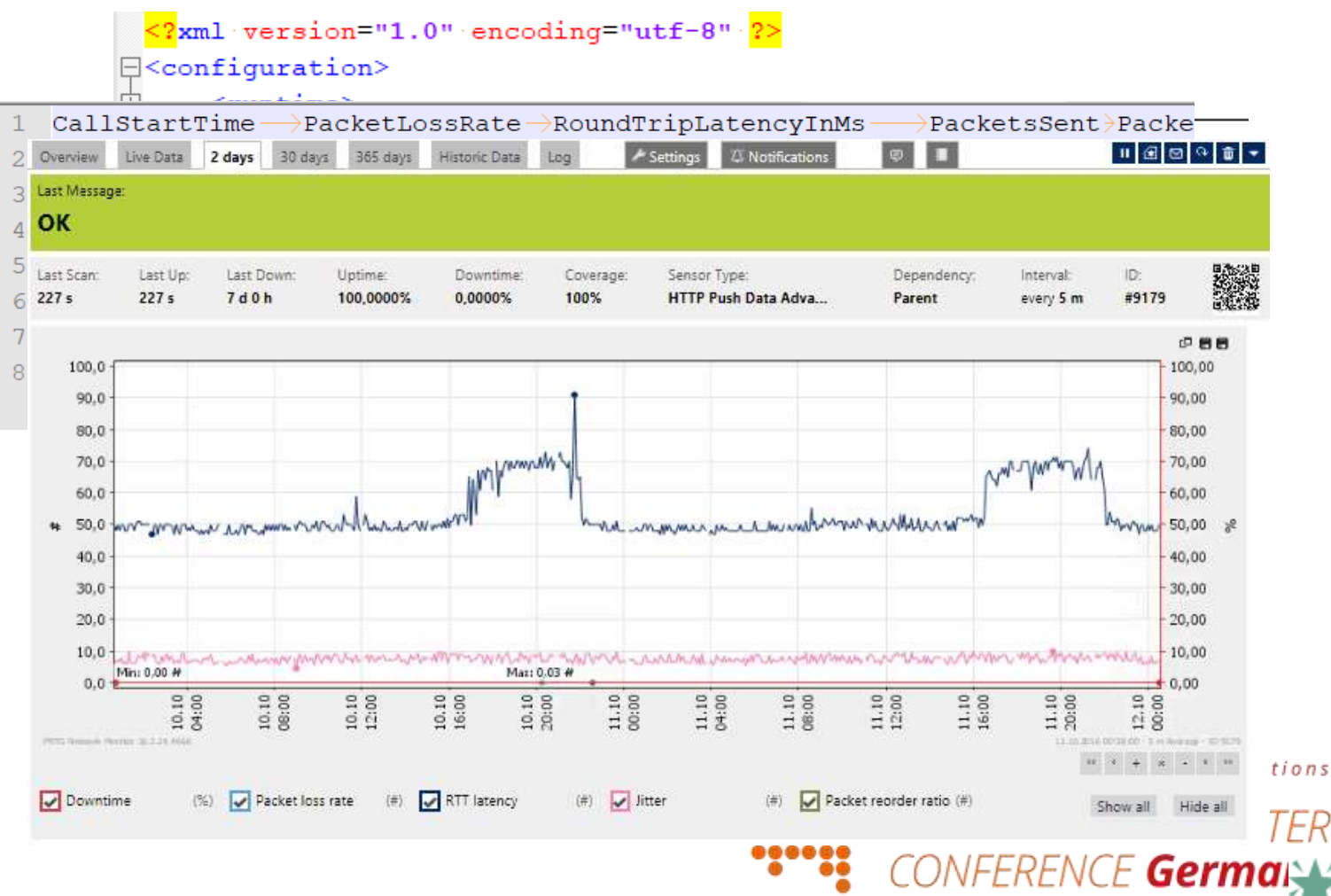

#### SfB Assessment and PowerBI

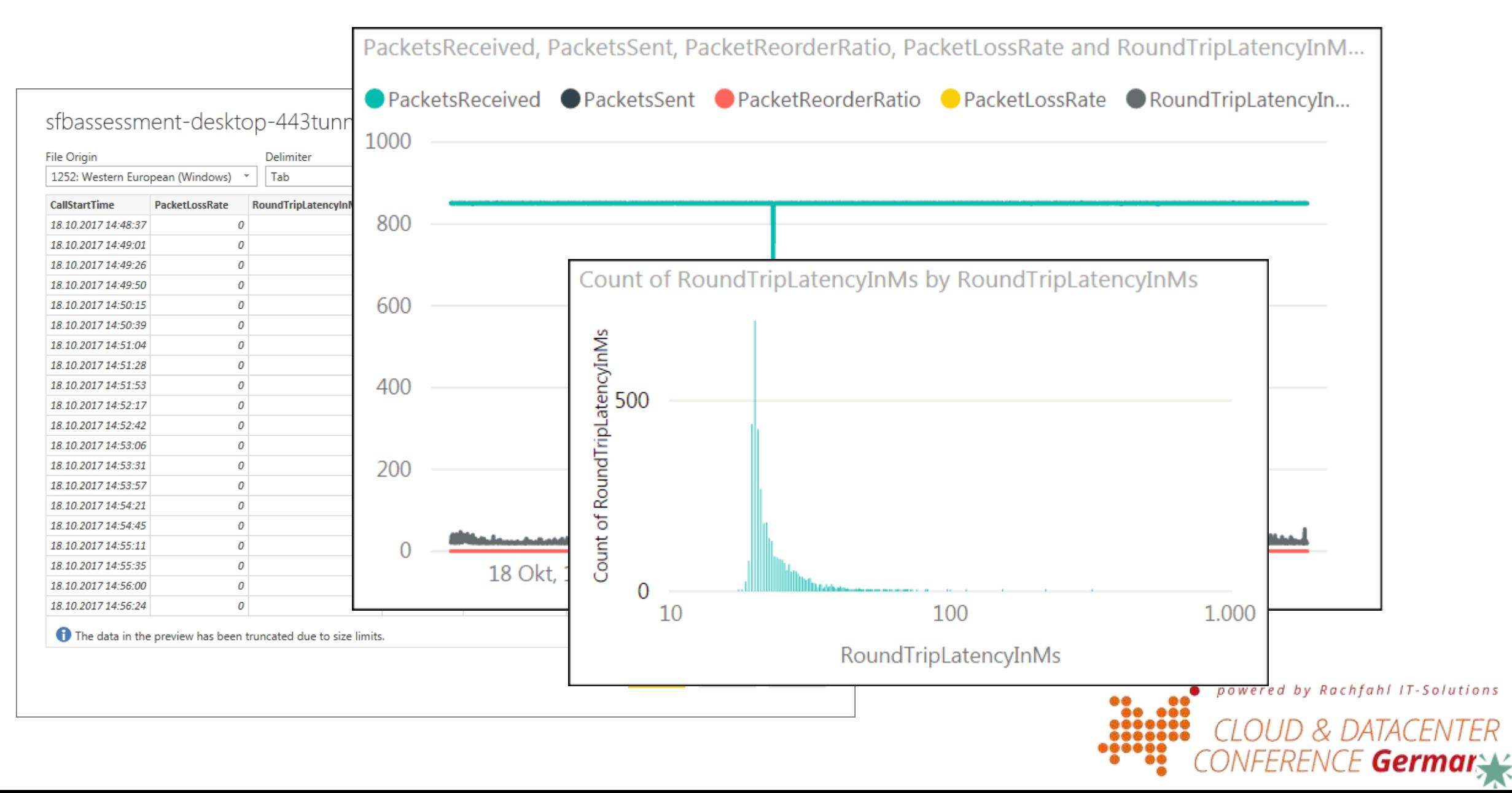

## End2End-UDP3478

- SFB-Assessmenttools macht einen ICE-Handshake
- Das kann ich auch per Powershell
- UDP-Roundtriptest
- Entfernung über TTL
- Erkennt "geblockte Ports"
- Geht gegen jeden Edge

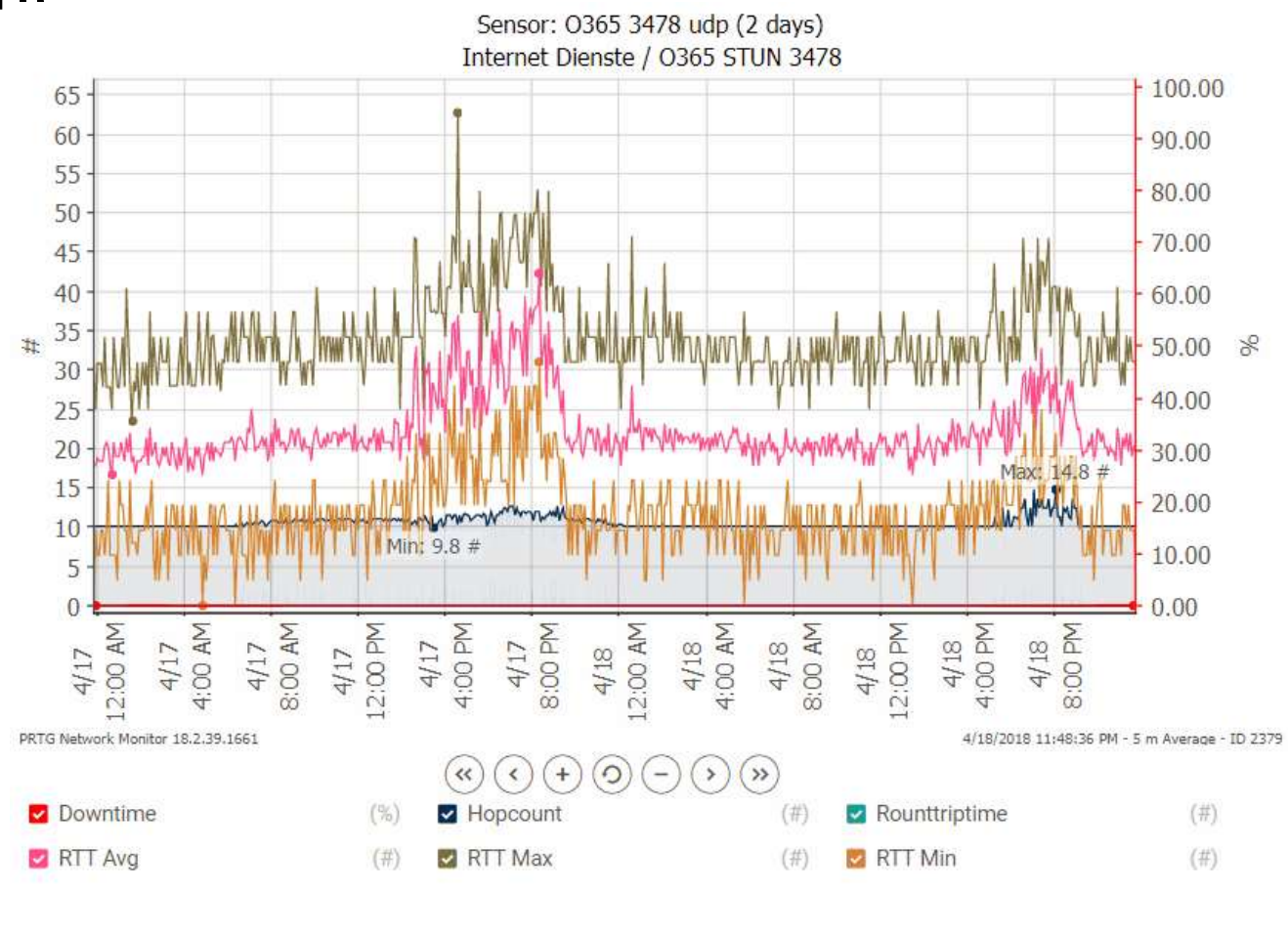

powered by Rachfahl IT-Solutions

ERENCE **Germany** 

## Wie messe ich das interne Netzwerk?

- Passives Monitoring
	- Ich stehe auf der Brücke
	- Und zähle Autos
- Aktives Monitoring
	- Ich lasse Autos fahren
	- ICMP, UDP, UDP/RTP

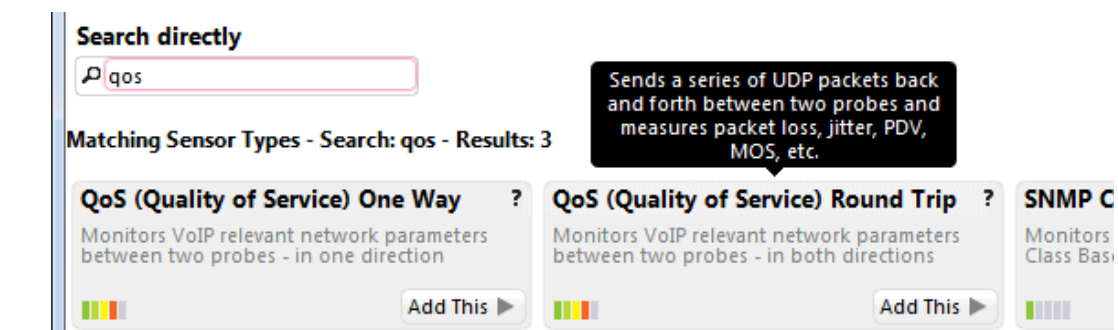

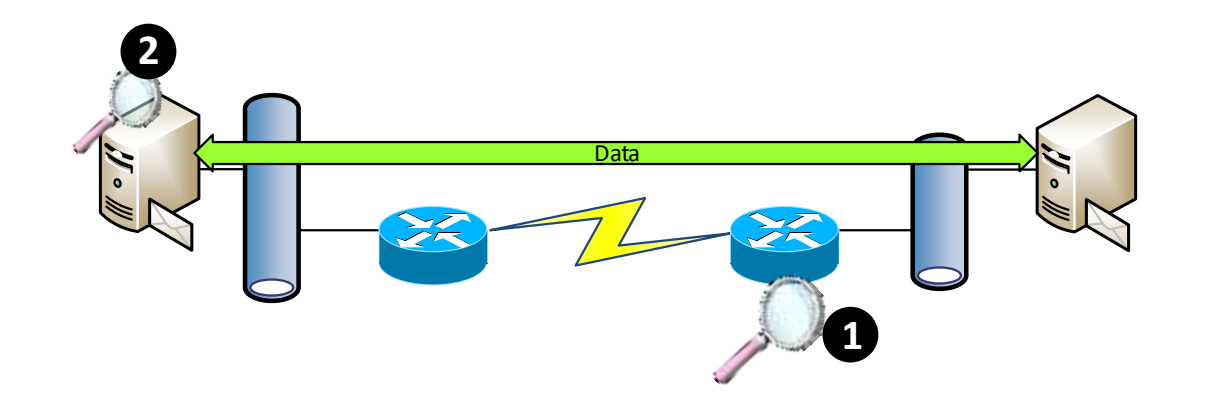

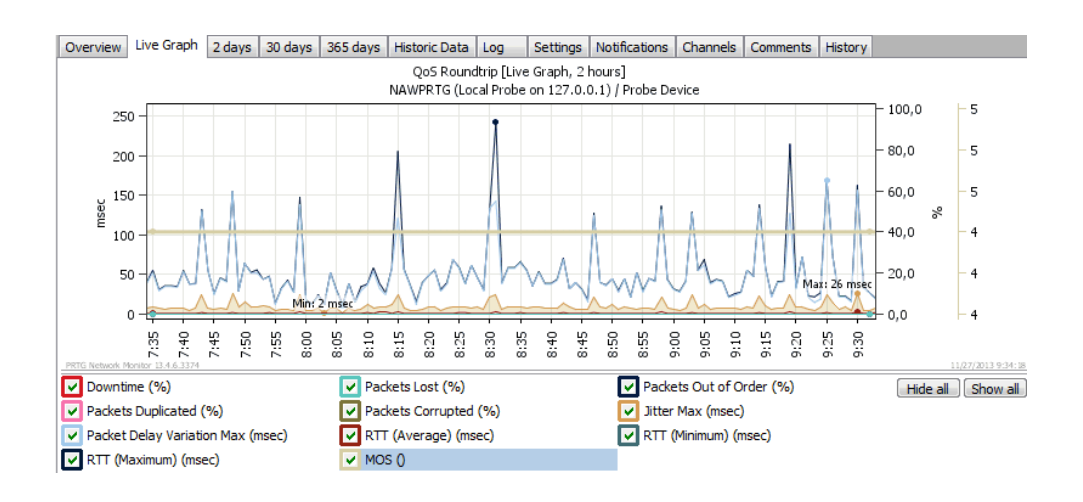

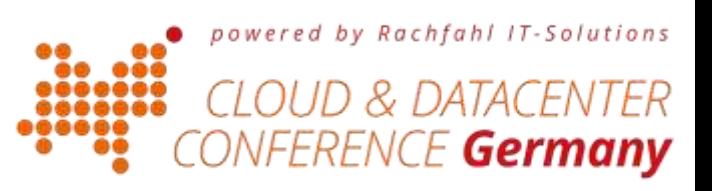

#### QoS Sensors

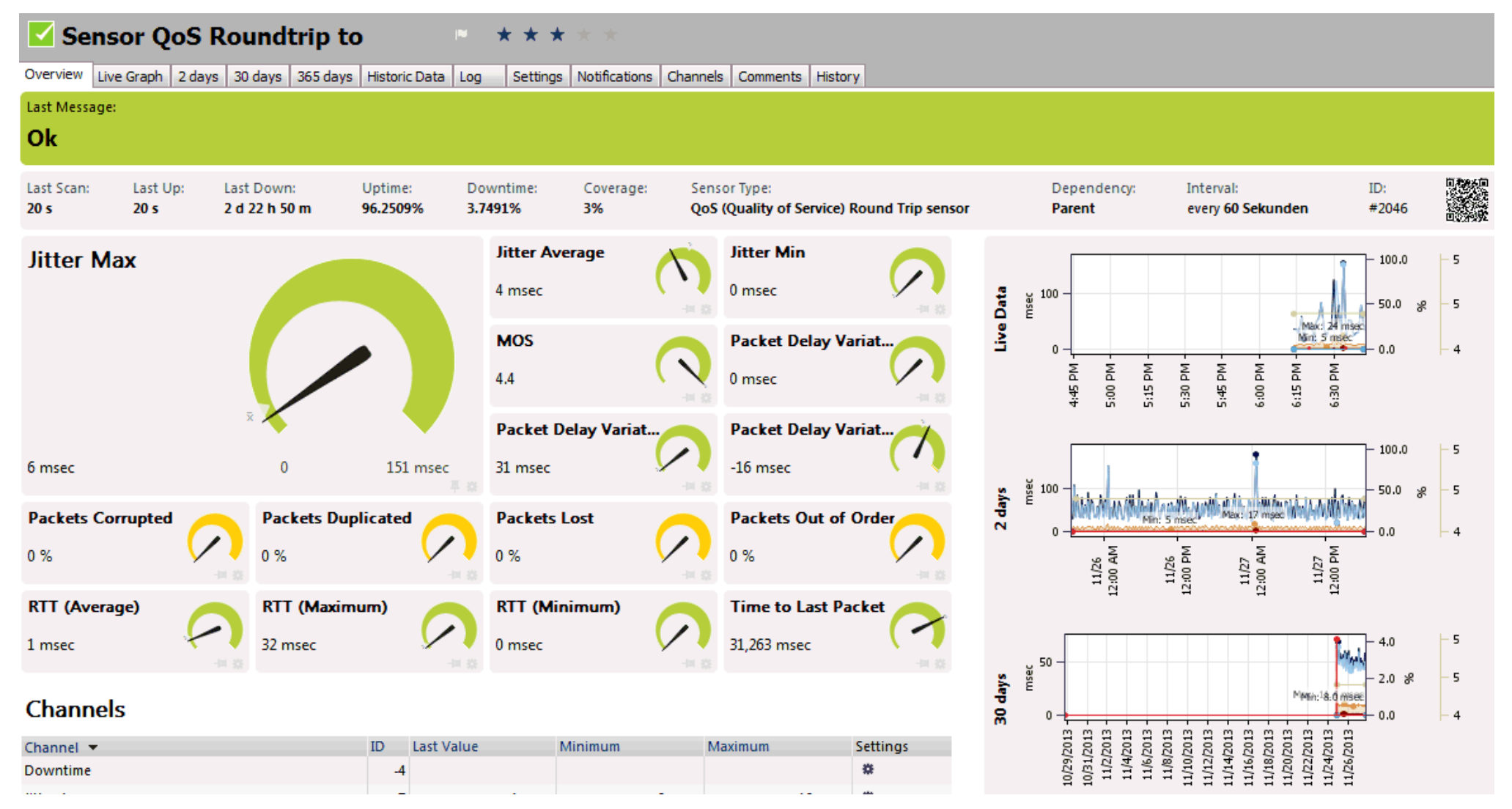

powered by Rachfahl IT-Solutions E **Germany** 

#### Andere End2End-Tests

- End2End-AD
	- Prüft DC per LDAP-Abfragen
- End2End-File
	- Prüft Disk-Subsysteme durch geringe Grundlast
	- Auch für SMB-Shares
- End2End-SQL
	- Einfache SQL-Queries

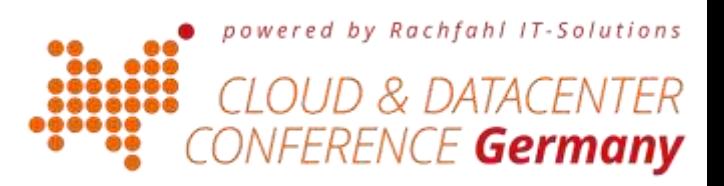

## End2End Client: Anwender sind wichtig!

- Bisher: Alles war "On Premises"
	- Clients im eignen Netzwerk. Zugriff auf Eventlog, Perfmon etc.
	- Server im eigenen Netzwerk. Zugriff auf IISLogs, Perfmon etc.
	- Das Netzwerk: Zugriff auf SNMP-Counters, NetFlow, HLB etc.
- Morgen: Cloud
	- Clients können überall sein (Homeoffice, Handlungsreisende, Niederlassung)
	- Servers werden durch Microsoft betrieben. Kein Zugriff
	- Network.
		- Segment 1: LAN bis Internet Breakout
		- Segment 2: Internet/Carrier
		- Segment 3: Microsoft Global Network
- Wie kann ich hier "Performanceprobleme" finden?

![](_page_36_Picture_13.jpeg)

#### Office 365 Status

- Auslesen des Office 365 "Heath-status"
- Integration in die eigene Monitoring-Lösung

![](_page_37_Figure_3.jpeg)

powered by Rachfahl IT-Solutions

**NFERENCE Germal** 

![](_page_38_Picture_0.jpeg)

#### Sizing Wissen, was wir haben!

- **Bandbreite**  $\bullet$  .
- **TCP-Connections**  $\bullet$
- $\bullet$ u.a.

Die meisten Administratoren wissen gar nicht, welche Kennzahlen Sie heute schon haben

![](_page_38_Picture_6.jpeg)

## Exchange TCP-Connections

- Q: Wie viele TCP-Connections braucht Outlook zu Office 365
- A: Fragen wir unseren lokalen Exchange Server

```
Get-NetTCPConnection
| where \{(\text{S .localport} -eq.443) \cdot -and \cdot (\text{S .remote} -ne.0)\}| select LocalAddress, RemoteAddress, RemotePort, State, CreationTime} \
| export-csv tcpconnection.csv -encoding unicode --notypeinformation
```
- Auswertung: z.B. PowerBI
	- Bereichert mit AD-Standorten, Subnetzen etc.

Diese Clients verbinden sich später mit Office 365

![](_page_39_Picture_7.jpeg)

## TCP-Connection Details: Per Server

- Funktioniert HLB
- Gibt es einen auffälligen Server
- Gehen Dienste am HLB vorbei ?

![](_page_40_Picture_32.jpeg)

![](_page_40_Picture_5.jpeg)

#### TCP-Connection Details: per Site/Subnet

- Welcher Standort hat wie viele Connections?
- Wer ist ein Kandidat für "Local Breakout"?

![](_page_41_Figure_3.jpeg)

powered by Rachfahl IT-Solutions RENCE **Germany** 

## TCP-Connection Details: Ports per Source-IP

- "Problemclients"
	- Fehlkonfiguration
	- TCP-Session Timeouts etc.
- Versteckte Geräte
	- z.B. hinter einem NAT-Router
- EWS-basierte Tools
	- SfB Unified Contact Store
	- Voicemail-Services
	- SAP Group Connector
- MDM-Systems
	- MobileIron, etc.

![](_page_42_Figure_12.jpeg)

powered by Rachfahl IT-Solutions

RENCE **Germany** 

'I FR

# IISLog: Zusätzliche Felder protokollieren

- Clients arbeiten vergleichbar
- IISLogs sind eine Goldmiene für Abschätzungen
- "sc-bytes" und "cs-bytes"
	- Datenmenge
- "X-Forwarded-For"
	- ProxyHeader
- "time-taken"
	- Startet beim ersten Byte IN
	- Stoppt nach dem letzten ACK des Clients !!
	- End2End Latenz
	- Achtung Abhängig von Datenmenge

![](_page_43_Picture_93.jpeg)

powered by Rachfahl IT-So.

Germanv

## IISLog: Vorverarbeitung

- Ratsam, da…
	- Ich brauche keine kompletten URLs. Der genutzte Service, z.B. OWA, ECP, EAS, AutoD ist genug
	- Ich brauche nicht jeden einzelnen Request Zusammenfassung nach "Anwender, Service, Client-IP, Timeslot" sind ausreichend
	- Reduzierung der Datenmenge
		- Exchange 2016 mit 10.000 Anwender produziert ca. 5 GB Logs pro Stunde !

powered by Rachfahl IT-So

- Datenschutz Es sind zum Teil personenbezogene Daten
- Analyse der Daten
	- Z.B. mit PowerBI

#### Beispiel IISLogs mit PowerBI

Count or nour by nour and un-

![](_page_45_Figure_2.jpeg)

![](_page_45_Picture_96.jpeg)

Count of uri

88198

Autodiscover  $\Box$  EWS  $\Box$  favicon.ico Microsoft-Server-ActiveSync  $\Box$  OAB  $\Box$  owa PowerShell  $\Box$  rpc

:hfahl IT-Solutions

![](_page_45_Picture_6.jpeg)

# Beispiel Exchange RCA-Logs

- Exchange 2010 RCA-Logs
	- By UserAgent Welche Clients und Dienste nutzen den Server?
	- By Software Version Wirklich alle Clients "Office 365 tauglich"
- Exchange Messagetracking
	- Ermitteln der Anwenderprofile
		- Wie viele Mails In/Out
		- Datenvolumen
	- Abschätzung für Client Zugriff
	- Ermitteln interner SMTP-Sender

![](_page_46_Figure_10.jpeg)

![](_page_46_Picture_83.jpeg)

![](_page_46_Picture_12.jpeg)

## NetFlow/SFlow

- Agenten auf Router, Switches aber auch Hosts
	- Erfassen Verbindungsaufbau und Abbau
	- Melden Endpunkte (IP, Port) und Volumen (Pakete, Bytes)
- Auswertung..
- Netflow-Daten "gehören" der Firma und nicht allein den Netzwerkern

![](_page_47_Figure_6.jpeg)

Installing Host sFlow on a Windows server <http://blog.sflow.com/2010/10/installing-host-sflow-on-windows-server.html> powered by Rachfahl IT-Solutions CE **Germany** 

# Skype Business und SDN

- Setup
	- Nur mit SfB On Premises
	- QoE/CDR-Database nicht erforderlich
	- Einfache Installation von LDL/LDM
	- PowerShell als LDM Subscriber
	- Daten einsammeln
- Analyse
	- PowerShell, PowerBI
	- Ir Prognosis u.a.

![](_page_48_Picture_10.jpeg)

![](_page_49_Picture_0.jpeg)

#### Simulation

- Lastsimulation  $\bullet$  .
- · Überprüfung

![](_page_49_Picture_4.jpeg)

## Last simulieren eher die Anwender kommen

- Wie kann ich Exchange Last simulieren ?
- Per HTTPS Requests
	- Prüft nebenbei die SSL-Connection
	- Prüft den HTTP-Proxy Proxy
	- Achtung: Throttling und Autentifizierung
	- Optional: datacenter location ermitteln.
- URLS
	- <https://outlook.office365.com/owa/healthcheck.htm> ca. 50 Bytes Text, mit Namen des ersten Frontend
	- <https://outlook.office365.com/owa/favicon.ico> ca. 7886 bytes Icon
	- <https://outlook.office365.com/owa/smime/owasmime.msi> ca.. 708 kByte

![](_page_50_Picture_11.jpeg)

200 OK MWHPR1401CA0011.NAMPRD14.PROD.OUTLOOK.COM

![](_page_50_Picture_13.jpeg)

## Loadgeneration mit PowerShell

• PowerShell: fast HTTP-Download oder anderes Tool

```
Add-Type -AssemblyName System.Net.Http:
                                                                                   STOP
 $winhttpclient = new-object System.Net.Http.HttpClient;
 $winhttpclient.DefaultRequestHeaders.add("User-Agent", "Mozilla/5.0");
\n  1.1000085\nwrite-progress "Loop ( of 50000"
     $null = $winhttpclient.GetStringAsync("https://outlook.office365.com/owa/smime/owasmime.msi");
 \mathbf{r}
```
- Achtung!
	- Vermeide Proxy Caching
	- Kontrolliere die Dauerüberwachung
	- Nutzt aktuell nur eine Connection
	- Alle sollten den "Not-Aus" kennen

![](_page_51_Figure_8.jpeg)

![](_page_51_Picture_9.jpeg)

Code in Notes

#### Stresse das Connection Limit

- 1000 Outlook Users a 10 Connections
- Kann unser Proxy damit umgehen?
- PowerShell um ganz viele connections zu öffnen
	- Invoke-Webrequest or Invoke-RestMethod nutzen pooling
	- System. Net. Http. HttpClient nicht

```
Add-Type -AssemblyName System.Net.Http;
write-host " Start TCP Connections $((get-nettcpconnection).count)"
1.1000 \times 1write-progress "Loop (1) of 50000"
   $winhttpclient = new-object System.Net.Http.HttpClient;
   $winhttpclient.DefaultRequestHeaders.add("User-Agent", "Mozilla/5.0");
   $null = $winhttpclient.GetStringAsync("https://outlook.office365.com/favicon.ico")
ŀ
write-host " End TCP Connections $((get-nettcpconnection).count)"
```
![](_page_52_Picture_7.jpeg)

#### Challenge your NAT/Proxy – Port-Usage

 $PS C:\Upsilon\text{-}\mathsf{Grrius}>1.10\$ write-progress "Loop  $$( $\$)$  of 1000"$ ▷≻ \$winhttpclient = new-object System.Net.Http.HttpClient; ∣≻≻ ∣≻≻ \$winhttpclient.DefaultRequestHeaders.add("User-Agent", "Mozilla/5.0"); \$winhttpclient.GetStringAsync("https://www.msxfaq.de/test/getip.php"); ∣≻≻  $\rightarrow$  } | group result -noelement Count Name  $\leq$ ?php \$ip=getenv('REMOTE ADDR'). ":" . getenv('REMOTE PORT'); 1 131.107.4 echo \$ip;  $1131.107.$  $1, 131, 107, 4$ 1 131, 107, 42, 16: 30026  $\leftarrow$   $\rightarrow$  () ⊕ www.msxfaq.de/test/getip.php 1 131, 107, 42, 16: 30842 1 131, 107, 42, 16: 31678 1 131,107,42,16:34004 131.107.42.16:27922 1 131.107.42.16:34736 IT-Solutions 1 131.107.42.16:35406 CENTER 1 131.107.42.16:40428 <del>o</del>ermany

![](_page_54_Picture_0.jpeg)

#### Zusammenfassung

- Ich hoffe sie nehmen was mit  $\bullet$
- Ein Assessment ist eine  $\bullet$  . Momentaufnahme
- Ein Sizing immer nur eine  $\bullet$  . Annahme
- Monitoring gehört an den Anfang der Pilotierung und endet nie

![](_page_54_Picture_6.jpeg)

# Danke an unsere Partner!

Platinum Sponsor

![](_page_55_Picture_2.jpeg)

![](_page_55_Picture_3.jpeg)

Gold Sponsoren

# *interxion*

![](_page_55_Picture_6.jpeg)

**VEEAM** 

 $1111111$ **CISCO** 

Lenovo.

# Danke an unsere Partner!

Gold Sponsoren

![](_page_56_Picture_2.jpeg)

![](_page_56_Picture_3.jpeg)

![](_page_56_Picture_4.jpeg)

![](_page_56_Picture_5.jpeg)

**Hewlett Packard** Enterprise